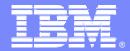

#### IBM Software Group

# CICS Tools to assist with CICS Migration

Are you ready to migrate to a new Version of CICS with CICS Tools?

Cornell Keene AD/CICS Tools Enablement Team ckeene@us.ibm.com

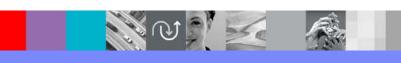

**@**business on demand software

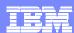

# **Preface**

- •The following terms are trademarks or registered trademarks of the International Business Machines Corporation in the United States and/or other countries:
  - ► CICS, CICS for MVS/ESA, CICS/ESA, CICSPlex SM
  - ►DB2
  - ► DFSMS/MVS
  - **►IBM**
  - MQSeries
  - ►MVS/ESA
  - ►OS/390
  - ► RMF, Resource Measurement Facility
  - ►S/390, z/OS
  - ► WebSphere
- •The following terms are trademarks Tivoli Systems, an IBM Company:
  - ► Tivoli Management Environment, TME 10
- •Java and all Java-based trademarks and logos are trademarks or registered trademarks of Sun Microsystems, Inc. in the United States and/or other countries.

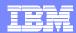

## Portfolio Overview

#### **Problem Determination Tools**

File Manager

File Export

Fault Analyzer

**Debug Tool Utilities** 

TicToc

**IBM Application Monitor** 

IBM Workload Simulator

Rational Functional Tester Extension

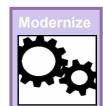

#### **CICS Tools**

**CICS Interdependency Analyzer** 

**CICS Performance Analyzer** 

CICS Business Event Publisher

CICS VSAM Transparency

**CICS Batch Application Control** 

**IBM Session Manager** 

**CICS VSAM Recovery** 

CICS VSAM Copy

**CICS OTTO** 

**CICS Configuration Manager** 

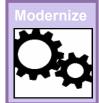

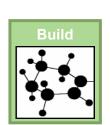

#### WAS/z Tools

**WS Application Monitor** 

WS Workload Simulator

WS Asset Analyzer

WS Enterprise Developer

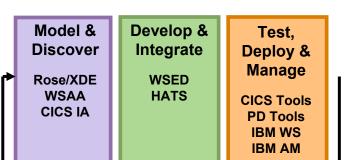

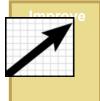

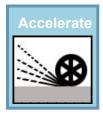

**Rational Tools** 

## **Host Integration Tools**

**Personal Communications** Host Publisher Host On Demand Host Access Transformation Server

#### **Runtimes**

WebSphere Application Server CICS, IMS, DB2 Enterprise COBOL/PL/I Host Access Transformation Server

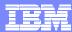

# CICS TS Releases - Recap

#### CICS TS V3

► GA – March 25<sup>th</sup>, 2005

## CICS TS V2

- Version 2.3 \*\* Supported \*\*
- Version 2.2 \*\* End of Marketing Until March 31th, 2005 \*\*!
- Version 2.1 \*\* Unsupported\*\* !!

## CICS TS V1

- Version 1.3 \*\* Supported Until April 30<sup>th</sup>, 2006 \*\*!
- Version 1.2 \*\* Unsupported\*\* !!
- Version 1.1 \*\* Unsupported\*\* !!

## CICS MVS/ESA V4

Known as Version 4.1 \*\* Unsupported\*\* !!

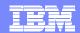

## **CICS Tools that assist with CICS TS V2V Migration**

Reduce down time

Use CICS resources more efficiently

**Control software cost** 

Improve end-user productivity

#### **CICS Tools**

## **CICS Interdependency Analyzer**

 Understand your active application inventory for efficient maintenance and upgrades

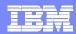

# What is CICS Interdependency Analyzer?

CICS IA is a productivity tool, which automates discovery of resource interdependencies within CICS applications. This gives customers a complete picture of how their CICS systems really work (e.g. which program uses which resources) Excellent tool for staff who have taken on a new application without any real documentation as to 'what is what'.

#### Why CICS customers might not have CICS application information easily available:

- Many CICS systems and applications evolved over many years (as many as 30!)
- Many changes to the applications went undocumented
- Some documentation is missing
- Source code is missing
- Runtime implementation might be different from what is documented
- The customer has been through a merger/acquisition
- The customer is in the outsourcing business

#### What does CICS IA do:

- For applications that exploit CICS Transaction Server, as well as CICS calls to DB2, WebSphere MQ and IMS, it provides facilities for
  - Gathering information on resource relationships online. E.g.:
    - what programs are used by a transaction
    - what Files get read or updated by a transaction
  - Running queries against collected data
- How does it work?
  - ▶ The data is collected by CICS region and offloaded into a DB2 data base
  - The data from multiple regions is available from a single point of control
  - A query interface is provided for analysis by resource type

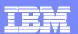

## Why do you need CICS Interdependency Analyzer?

Maintaining, extending and enhancing your CICS applications more efficiently

#### Does any of this apply to you?

- CICS systems and applications evolved over many years (as many as 30!)
- Many changes to the applications went undocumented
- Some documentation went missing
- Source code is missing
- Even if the source code and documentation are available, the runtime application behavior differs from the original design (e.g. changed by use of exits)
- You have been through a merger/acquisition, so the information about inherited CICS systems is not available, or, if some available, time spent on the discovery process is critical to avoid business disruption
- You are providing outsourcing services, and need a complete picture of CICS resource relationships in your customer systems
- You are implementing workload balancing and need to identify affinities

#### **CICS IA helps to:**

- Use CICS resources more efficiently
- Balance application workload for continuous availability
- •Improve the speed and reduce cost of application maintenance
- •Reduce time of problem resolution
- Improve CICS systems and application design
- Minimize the impact of routine application maintenance for the end user

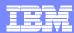

## How does CICS IA fit in the V-V discussion?

- Growing CICS usage, need to balance work across regions:
  - CICS IA helps quickly identify resource relationships which need to be changed to enable transactions run anywhere
  - ▶ CICS IA helps quickly clone regions
- Application change (e.g. web enablement)
- V-V migration assistance
  - Improve speed of migration move trough Test, Q&A and into production faster
    - CICS IA for improved quality of testing by enabling comparison of regions contents
  - Make applications threadsafe
    - CICS IA provides information needed to understand which applications conform to threadsafe standards
- CICSPlex SM enablement
  - CICS IA identifies affinities

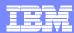

## How do customers use CICS IA

- Large retail company
  - Complex business applications handling POS terminals, high number of regions
  - DB2 skills
  - Need to allow any transaction to run in any CICS region to improve availability
    - all of the transactions must be examined to eliminate restrictions or affinities that may exist today
  - Time pressure
  - Solution CICS IA
    - Automates collection of the data they need
    - Loads data in a DB2 database for ease of processing
    - Helps create CSD definitions when applications are moved to a different region
    - Post-change 'health check'
    - Also, help speed problem determination
      - E.g. Easily determining the logical flow of programs within a transaction
- Large bank
  - Need to consolidate data centres following mergers/acquisitions
  - ▶ Hundreds of CICS regions, transactions not following naming conventions
  - ▶ Solution CICS IA
    - Used to define applications to clarify the picture of transaction and resource flow
- Large outsourcing company
  - Incorporate new workloads of their customers into their data centers
  - ▶ These workloads are often not documented well and need 'cleaning up' following acquisitions/mergers and other changes
  - ▶ CICS IA is used to understand the workloads and identify potentially dead code

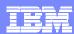

# New release: CICS Interdependency Analyzer for z/OS V1.3

- CICS IA V1.3 GA 24 September 2004
  - ▶ Both affinity and interdependency data in DB2 tables a single point of control for reporting on, managing and housekeeping of the collected resource relationship data
    - Affinity data captured by the Transaction Affinities utility (part of CICS TS) can be loaded into DB2 tables for analysis
  - Online query interface for affinities and interdependencies
    - A powerful query facility not previously available for viewing affinities.
  - Collector enhancements to improve data capture
    - Length of resource names increased to 200 bytes, to allow for long ENQ/DEQ names
    - TCB data collected to assist in assessing threadsafe aspects of CICS-DB2 programs
    - Main, auxiliary, and Coupling Facility temporary storage queues are differentiated
    - Additional support for SYSID rolled into CICS IA 1.3
      - Gives more accurate depiction of applications where remote SYSID is not specified in the program itself
  - ▶ Sample SQL queries to enable resource comparisons on DB2 data
    - comparison of applications across regions
    - comparison of all interdependencies across regions
  - ▶ Sample SQL queries to allow housekeeping functions on the DB2 data
  - Significant Scanner enhancements
    - Now reports on both, affinities and interdependencies
    - Provides an option to load Scanner data in a DB2 table
  - New procedures, including sample data, for the installation process

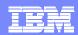

# Responding to change -Understanding Applications Speeds Time to Market

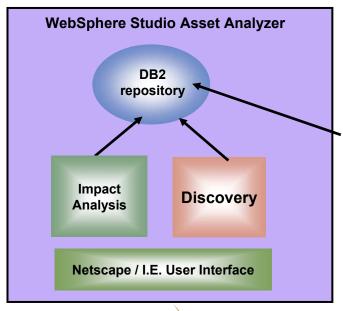

**CICS Application** Resources **Transactions Programs, Files** TDQs, TSQs DB2/IMS DB etc

**Enterprise Customer AD** artifacts Java, COBOL, PL/1, **Assembler CICS/IMS Applications** WebSphere Applications DB2, WSMQ

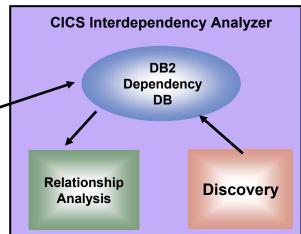

Development

Manager

**Customers:** 

business analysts, system analysts, developers, testers, project managers

#### **Benefits:**

- Automated discovery of application code
- Automated discovery of runtime relationships in CICS
- Higher quality of application change management

Testing/QA **Application Analyst** Developer Systems Suppor **Systems** Manager

**Application** 

Support

Analyst

Data Center **Programmer** Operator,

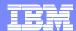

## CICS IA Overview - CINT Main Menu

```
CIU000 CICS Interdependency Analyzer for z/OS and OS/390 - V1R2M0 2003/09/10
                     Main Administration Menu
                                                                12:16:18PM
Select one of the following. Then press Enter.
   1 Operations Menu.
   2 Configure Region Options.
   3 Configure Global Options.
CICS Sysid: TLS3 CICS Applid: IYCLZC03 TermID: TC13
CIU2104W Invalid key pressed
F1=Help
            F2=
                       F3=Exit
                                   F4=
                                                 F5=
                                                             F6=
F7=
            F8=
                         F9=
                                    F10=
                                                             F12=Exit
                                                 F11=
```

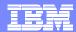

## CICS IA Overview - CINQ Main Query Menu

```
CIU400 CICS Interdependency Analyzer for z/OS and OS/390 - V1R2M0 2003/09/10
                                                                  12:46:24PM
                            Query Menu
Select one of the following. Then press Enter.
   1 Inquire on CICS Resources.
   2 Inquire on DB2 Resources.
   3 Inquire on MQ Resources.
   4 Inquire on IMS Resources.
CICS Sysid: TLS3 CICS Applid: IYCLZC03
                                           TermID: TC13
CIU7000I 5655-G76 (C) Copyright IBM Corp. 2001,2003
F1=Help
            F2=
                         F3=Exit
                                      F4=
                                                  F5=
                                                               F6=
F7=
            F8=
                         F9=
                                      F10=
                                                  F11=
                                                               F12=Exit
```

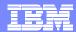

## CICS IA Overview - CINQ CICS Query Menu

```
CIU500 CICS Interdependency Analyzer for z/OS and OS/390 - V1R2M0 2003/09/10
                                                                   12:48:24PM
                       CICS Query Menu
     Select the resource type to query:
     1. Transactions
     2. Programs
     3. TSQs
     4. TDQs
     5. Maps
     6. Files
     7. Applications
     8. Regions
     OR display all resources in application detailed N (Y/N)
     Enter the application's 3 character code or
     ? for a list of applications available.
     WARNING: Option 7 may take a long time.
CICS Sysid: TLS3 CICS Applid: IYCLZC03
                                           TermID: TC13
F1=Help
            F2=
                          F3=End
                                       F4=Exit
                                                   F5=
                                                                F6=
            F8=
                                       F10=
F7=
                          F9=
                                                   F11=
                                                                F12=End
```

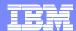

#### CICS IA Overview - CINQ CICS Query

```
CIU510
        CICS Interdependency Analyzer for z/OS and OS/390 - V1R2M0 2003/09/10
                   CICS Query TRANSACTIONS
                                                                  12:49:18PM
Select the option that best suits your query by entering the resource
details in the field provided for each option. Use % as a wildcard
character to specify a generic name. Note: Only one option can be chosen.
1. Start transaction....
                               (eg. TRN1 or TRN%)
2. Used by tran.....
3. Use program.....
4. Used by program.....
5. Use TDQ.....
                                            Detailed TDQ output?
6. Use TSQ.....
                                            Detailed TSQ output?
7. Use map.....
8. Use file (ddname) ....
                                            Detailed file output? N
9. In region.....
10. DTP to transaction...
11. In application.....
                             (enter ? for a list of application codes)
CICS Sysid: TLS3
                   CICS Applid: IYCLZC03
                                           TermID: TC13
F1=Help
             F2=
                          F3=End
                                      F4=Exit
                                                   F5=
                                                               F6=
F7=
             F8=
                          F9=
                                      F10=
                                                  F11=
                                                               F12=End
```

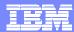

## CICS IA Overview - CINQ CICS Query

```
CIU560 CICS Interdependency Analyzer for z/OS and OS/390 - V1R2M0 2003/09/10
For your CICS Query
                                                                    12:52:20PM
              USE TS QUEUE %
                                                               Page 1 of
WHICH TRANS
    HOME
           TRAN
                   USES
    SYSID
                   TSQ
    CORF
           EQAC
                   EQMT+TA+
           VA40
                   +TE+UMAP
                   +TE+VA44
           VA43
                   +TE+VA44
           VA90
                   CAMT+TE+
                   CAMTCORS
                   EQIA+TA+
           VTRC
                   EZPSTRAT
           V220
                   EQIA+TA+
           V800
                   +TE+EXTL
                   +TE+HELP
                   +TE+HLPS
                   +TE+HMAP
CICS Sysid: TLS3 CICS Applid: IYCLZC03 TermID: TC13
F1=
            F2=
                          F3=End
                                       F4=Exit
                                                    F5=
                                                                 F6=
F7= Page Up F8= Page Down F9=
                                       F10=
                                                    F11=
                                                                 F12=End
```

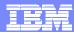

## CICS IA Overview - CINQ Application Query

```
CICS Interdependency Analyzer for z/OS and OS/390 - V1R2M0 2003/09/10
CIU580
 For your CICS Query
                                                                     12:54:56PM
 WHICH RESOURCES ARE IN CallCoordinator/CICS
                                                               Page 1 of 33
In Tran Program Resource Resource
Regn
                  Type
                           Name
CORF VA40 CAMA400C MAP
                           CAM4001
    VA40 CAMA400C PROGRAM CAMA430C
    VA40 CAMA400C PROGRAM CAMA800C
    VA40 CAMA400C PROGRAM EZPSCCIL
    VA40 CAMA430C FILE
                           CAMAAGTV
    VA40 CAMA430C MAP
                           CAM4301
    VA40 CAMA430C PROGRAM CAM4301
    VA40 CAMA430C TRANSID VA43
    VA40 CAMA430C TS
                           +TE+UMAP
    VA40 CAMA430C TS
                           +TE+VA44
    VA40 CAMA800C MAP
                           CAM8001
    VA40 CAMA800C PROGRAM EZPSCCIL
    VA40 CAMA800C TRANSID V800
CICS Sysid: TLS3 CICS Applid: IYCLZC03
                                             TermID: TC13
F1=
             F2=
                           F3=End
                                        F4=Exit
                                                     F5=
                                                                 F6=
F7= Page Up F8= Page Down F9=
                                        F10=
                                                     F11=
                                                                  F12=End
```

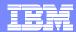

## CICS IA Overview - DB2 Query

CICS Interdependency Analyzer for z/OS and OS/390 - V1R2M0 2003/09/10 CIU620 Query DB2 usage 12:56:53PM Select the option that best suits your query by entering the resource details in the field provided for each option. Use % as a wildcard character to select a generic name. Note: Only one option can be chosen. 1. Used by tran..... 2. Used by program..... 3. Used by plan..... 4. In region..... 5. In DB2ID..... OR display all resources in application Enter the application's 3 character code or ? for a list of applications available. WARNING: Option 4 and 5 may take a long time. CICS Sysid: TLS3 CICS Applid: IYCLZC03 TermID: TC13 F1=Help F2= F3=End F4=Exit F5= F6= F7= F8= F9= F10= F11= F12=Exit

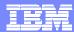

## CICS IA Overview - DB2 Query

```
CICS Interdependency Analyzer for z/OS and OS/390 - V1R2MO 2003/09/10
CIU660
For your DB2 Query
                                                                    01:12:08PM
WHICH DB CALLS ARE USED BY TRAN %
                                                               Page
                                                                      1 of
                                                                           1
 HOME
         TRAN PROGRAM DB2ID PLAN
                                       SECTION
                                                STATEMENT
  SYSID
                                        NUMBER
                                                   NUMBER
  TLS3
        CINO CIUA522C DE21 CICSIA
                                         00001
                                                    00554
                       DE21 CICSIA
                                         00001
                                                    00568
                       DE21 CICSIA
                                         00001
                                                    00587
                        DE21 CICSIA
                                         00002
                                                    00614
                       DE21 CICSIA
                                         00002
                                                    00623
                       DE21 CICSIA
                                         00002
                                                    00647
                       DE21 CICSIA
                                         00002
                                                    00690
                       DE21 CICSIA
                                         00003
                                                    01110
               CIUA550C DE21 CICSIA
                                         00001
                                                    00373
                       DE21 CICSIA
                                         00001
                                                    00385
                        DE21 CICSIA
                                         00001
                                                     00413
CICS Sysid: TLS3 CICS Applid: IYCLZC03
                                            TermID: TC13
CIU7011I No more details to display
F1=Help
             F2=
                           F3=End
                                       F4=Exit
                                                    F5=
                                                                 F6=
F7= Page Up F8= Page Down F9=
                                       F10=
                                                    F11=
                                                                 F12=End
```

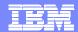

## CICS IA Overview - MQ Query

CIU710 CICS Interdependency Analyzer for z/OS and OS/390 - V1R2M0 2003/09/10

MQ Query TRANSACTIONS 12:59:34PM

Select the option that best suits your query by entering the resource details in the field provided for each option. Use % as a wildcard character to specify a generic name.

1. Use Queue .....

CICS Sysid: TLS3 CICS Applid: IYCLZC03 TermID: TC13

F1=Help F2= F3=End F4=Exit F5= F6=

F7= F8= F9= F10= F11= F12= Exit

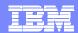

## CICS IA Overview - MQ Query

```
CIU720
         CICS Interdependency Analyzer for z/OS and OS/390 - V1R2M0 2003/09/10
                    MQ Query QUEUES
                                                                   01:06:46PM
Select the option that best suits your query by entering the resource
details in the field provided for each option. Use % as a wildcard
character to select a generic name. Note: Only one option can be chosen.
1. Used by tran.....
2. Used by program.....
3. In region.....
4. In application.....
                          (enter ? for a list of application codes)
CICS Sysid: TLS3
                   CICS Applid: IYCLZC03
                                            TermID: TC13
F1=Help
             F2=
                          F3=End
                                       F4=Exit
                                                   F5=
                                                                F6=
F7=
             F8=
                          F9=
                                       F10=
                                                   F11=
                                                                F12= Exit
```

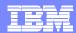

## CICS IA Overview - MQ Query

```
CIU760 CICS Interdependency Analyzer for z/OS and OS/390 - V1R2M0 2003/09/10
For your MQ Query
                                                                   01:05:51PM
WHICH TRANS
              USE MQ QUEUE %
                                                              Page 1 of
    HOME
            TRAN
                    USES
    SYSID
                    QUEUE
    TLS0
            MAIL
                    CSQ4SAMP.MAILMGR.JAMESE
                    CSQ4SAMP.MAILMGR.JAMESE.JAMESE
CICS Sysid: TLS3 CICS Applid: IYCLZC03
                                           TermID: TC13
CIU7011I No more details to display
F1=
            F2=
                          F3=End
                                      F4=Exit
                                                   F5=
                                                                F6=
F7= Page Up F8= Page Down F9=
                                      F10=
                                                   F11=
                                                                F12=End
```

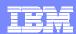

# Where to go for more information

- Web page on the CICS site
  - http://www.ibm.com/software/htp/cics/ianaly/
  - ▶ White paper: CICS Interdependency Analyzer for z/OS V1.3 Discovering resource relationships and affinities within your CICS environment, G224-9129
  - ▶ RedBook: CICS Interdependency Analyzer SG24-6458

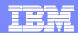

# **CICS Tools that assist with CICS TS V2V Migration**

Reduce down time

Use CICS resources more efficiently

**Control software cost** 

Improve end-user productivity

#### **CICS Tools**

#### **CICS Interdependency Analyzer**

 Understand your active application inventory for efficient maintenance and upgrades

#### **CICS Performance Analyzer**

 Comprehensive off-line performance reporting and analysis for tuning and capacity planning

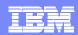

# Performance management process

#### **Tasks**

- Real-time monitoring
  - Alerts
- Data analysis
  - Trend analysis to determine possible outcomes
- Capacity planning
  - Modelling to determine effect on the end-user response time
- Tuning
  - Deriving extra capacity

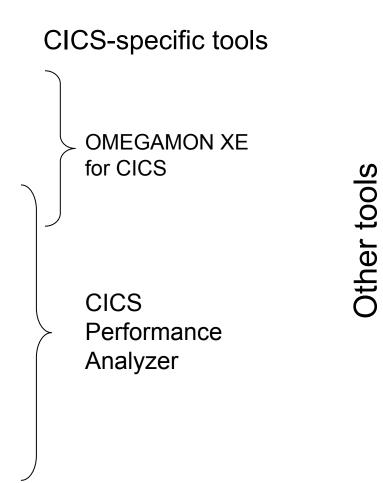

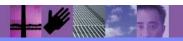

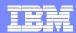

# What is CICS Performance Analyzer for z/OS?

- Comprehensive off-line performance reporting for CICS
  - CICS Monitoring Facility (CMF) data (SMF 110)
    - -Performance, Resource and Exception
  - DB2 Accounting records (SMF 101)
  - WebSphere MQ Accounting records (SMF 116)
  - MVS System Logger records (SMF 88)
- Flexible reporting
  - Historical Data base
    - Trending and capacity planning
- Product number 5655-F38
- Releases Supported
  - CICS Transaction Server for z/OS, Version 3
  - CICS Transaction Server for z/OS, Version 2
  - CICS Transaction Server for OS/390, Version 1

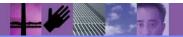

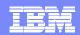

# Performance and Availability Management Solutions for CICS

Managing system performance and planning capacity for the future

- Provides ongoing system management and measurement reports on all aspects of CICS application performance
- Enables deep-dive CICS performance analysis and understanding of usage trends
- Aids capacity planning and tuning
- Helps quickly identify and eliminate trends leading to online performance problems

- Plan capacity to reduce MIPS cost
- •Proactively analyze performance trends to reduce down time and increase customer satisfaction
- Reduce cost of outages
- •Reduce risk of missing the service level commitments
- Reduce time and cost of managing system performance and availability

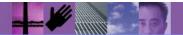

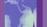

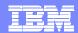

# CICS Performance Analyzer

- What does it do?
  - ▶ Enables off-line performance analysis of CICS, and CICS-related DB2, WebSphere MQ, and MVS SMF records, as well as IMS information
  - Provides flexible reporting and analysis capabilities with supplied reports or your own reports for day-to-day performance analysis
  - Historical data processing for trending and capacity planning
- Why do I need it?
  - ▶ Reduce cost of effort to analyze performance
  - Improves tuning and capacity planning analysis
  - Helps take proactive approach to CICS systems tuning
  - Helps plan capacity for optimal performance
  - Helps review application performance and identify potential to improve application design
  - Use with online monitors to quickly identify and correct causes of online problems
- Excellent all-in-one tool for System Programmers and Performance Staff routine reporting and tuning, managing and planning CICS workloads.

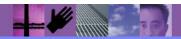

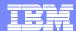

# CICS Performance Analyzer - Main ISPF Menu

```
File Options Help
               CICS Performance Analyzer 1.3 - Primary Option Menu
V1R3M0
Option ===>
                        Customize your CICS PA dialog profile
O CICS PA Profile
                       Specify CICS Systems, SMF files and Groups
1 System Definitions
2 Report Sets
                        Request and submit reports and extracts
3 Report Forms
                       Define Report Forms
4 Object Lists
                Define Object Lists
5 Historical Database Collect and process Historical Data
X Exit
                        Terminate CICS PA
```

Licensed Materials - Property of IBM and Fundi 5655-F38 (C) Copyright IBM Corp and Fundi Software 2001, 2003. All Rights Reserved.

US Government Users Restricted Rights - Use, duplication or disclosure restricted by GSA ADP Schedule Contract with IBM Corp.

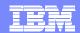

# Tailoring the Performance LIST Report Format

```
File Edit Confirm Upgrade Options Help
                                                       Row 1 to 20 of 209
                    EDIT LIST Report Form - FCLIST
Command ===>
                                                        Scroll ===> PAGE
Description . . . List Report Form
                                           Version (VRM): 620
Title . . Transaction File Control Usage
Enter "/" to select action. Scroll Right for more data.
  Field
                    Description
  Name
            Type
                    Transaction identifier
  TRAN
                    User ID
  USERID
d PROGRAM
                    Program name
d TASKNO
                    Transaction identification number
            TIMET
  STOP
                    Task stop time
                    Transaction response time
  RESPONSE
  DISPATCH TIME
                    Dispatch time
  CPU
            TIME
                    CPU time
d SUSPEND
            TIME
                    Suspend time
d DISPWAIT
            TIME
                    Redispatch wait time
                    File I/O wait time
  FCWAIT
            TIME
a FCAMCT
                    File access-method requests
                    ----- End of Report -----
                    ----- End of Extract -----
  EOX
mm FCADD
                    File ADD requests
  FCBROWSE
                    File Browse requests
  FCDELETE
                    File DELETE requests
  FCGET
                    File GET requests
  FCPUT
                    File PUT requests
mm FCTOTAL
                    File Control requests
```

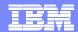

# Requesting a Performance List Report - Default Format

| V1R2M0                  |               |                   | CIO               | CS Perform<br>Performa | mance Anal<br>ance List | lyzer    |         |          |          |           |   |
|-------------------------|---------------|-------------------|-------------------|------------------------|-------------------------|----------|---------|----------|----------|-----------|---|
| LIST0001                | Printed at 15 | 5:17:27 1/21/2002 | 2 Data from 11:10 | :29 2/04/              | /1999                   |          |         | APPLID   | IYK2Z1V1 | Page      |   |
| Tran SC<br>Wait         | Term Userid   | RSID Program      | TaskNo Stop       | Response               | Dispatch                | User CPU | Suspend | DispWait | FC Wait  | FCAMRq II | R |
|                         |               |                   | Time              | Time                   | Time                    | Time     | Time    | Time     | Time     |           |   |
| Time<br>CSSY U<br>.0000 | CBAKER        | DFHAPATT          | 16 11:10:29.803   | .0139                  | .0007                   | .0006    | .0133   | .0000    | .0000    | 0         |   |
| CSSY U                  | CBAKER        | DFHAPATT          | 17 11:10:29.809   | .0185                  | .0010                   | .0014    | .0175   | .0001    | .0000    | 0         |   |
| CSSY U                  | CBAKER        | DFHAPATT          | 18 11:10:29.861   | .0674                  | .0196                   | .0027    | .0479   | .0269    | .0000    | 0         |   |
| CGRP U .0000            | CBAKER        | DFHZCGRP          | 12 11:10:30.194   | .4123                  | .0420                   | .0074    | .3702   | .3223    | .0000    | 0         |   |
| CSSY U                  | CBAKER        | DFHAPATT          | 15 11:10:30.207   | .4204                  | .0568                   | .0100    | .3636   | .1744    | .0000    | 0         |   |
| CSSY U                  | CBAKER        | DFHAPATT          | 13 11:10:30.456   | .6743                  | .0728                   | .0134    | .6015   | .4000    | .0000    | 0         |   |
| CSSY U                  | CBAKER        | DFHAPATT          | 10 11:10:30.531   | .7498                  | .1910                   | .0228    | .5588   | .1997    | .0000    | 0         |   |
| CSSY U                  | CBAKER        | DFHAPATT          | 14 11:10:31.121   | 1.3344                 | .3202                   | .0378    | 1.0142  | .2626    | .0000    | 1         |   |
| CSSY U                  | CBAKER        | DFHAPATT          | 11 11:10:31.211   | 1.4292                 | .1497                   | .0313    | 1.2794  | .3461    | .0000    | 0         |   |
| CPLT U .0000            | CBAKER        | DFHSIPLT          | 7 11:10:45.642    | 15.9915                | .3383                   | .0369    | 15.6532 | .0155    | .0000    | 0         |   |
| CSSY U                  | CBAKER        | DFHAPATT          | III 11:10:45.856  | 16.0761                | 9.3488                  | 2.3435   | 6.7273  | 1.1645   | .9522    | 2059      |   |
| CWBG S                  | CBAKER        | DFHWBGB           | 24 11:10:46.196   | .0262                  | .0248                   | .0041    | .0013   | .0012    | .0000    | 0         |   |
| .0000<br>CRSQ S         | СВАК          | DEHCRQ            | 25 11:10:46.856   | .0818                  | .0449                   | .0040    | .0369   | .0367    | .0000    | 0         |   |

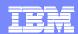

# CICS PA: Key Advantages

#### Part of IBM systems management strategy

- Complements IBM online monitors for a complete solution
  - Tivoli OMEGAMON XE for CICS on z/OS
- ▶ Complements other IBM batch performance analysis tools (e.g. IMS PA)
- Complements IBM enterprise wide historical trend analysis solution (Tivoli Decision Support for z/OS) with detailed CICS analysis for fast online problem resolution, CICS tuning and capacity planning

#### Functionality

 CICS PA is a functionally outstanding analysis tool designed for proactive and cost-effective ongoing performance analysis, capacity planning and tuning

#### Support and utilization of the latest technologies in CICS

CICS PA fully exploits CICS TS 3.1 from GA and aim to exploit all the new CICS TS releases in a timely manner

#### Ease of use

- Short learning curve
- CICS PA comes with over 130+ pre-supplied reports to help you get started quickly, and provides a comprehensive ISPF dialogue to manage and tailor reports

#### Education

▶ IBM provides detailed RedBooks and technical presentations so the education is inexpensive (RedBook download is free)

#### Service and Support

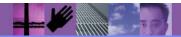

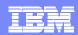

## Some Initial Questions ......

- Is your use of CICS growing? E.g. more applications using it, business volumes growing
- Are your service hours extending? Is 24 x 7 availability critical to your business? E.g. You are web-enabling your CICS applications
- Do you invest in multiple CICS performance analysis tools to meet your requirements? Are they sometimes difficult and costly to use?
- Functionality Are you and your users dissatisfied with the functionality they currently have for performance management:
- Do you find it difficult to quickly respond to online performance issues by identifying usage trends which lead to poor performance?
- Are you planning to migrate to CICS TS V2.x or CICS TS V3.1 in the coming year? Are you looking for a tools to measure CICS TS performance?
- Do you find it difficult to plan capacity needs within budget using your current tools?
- Do you require a single point of access to all the CICS performance data, inc
   CICS –related DB2, WebSphere MQ, MVS Logger and IMS information?

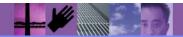

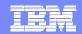

# CICS PA - ISPF Primary Option Menu

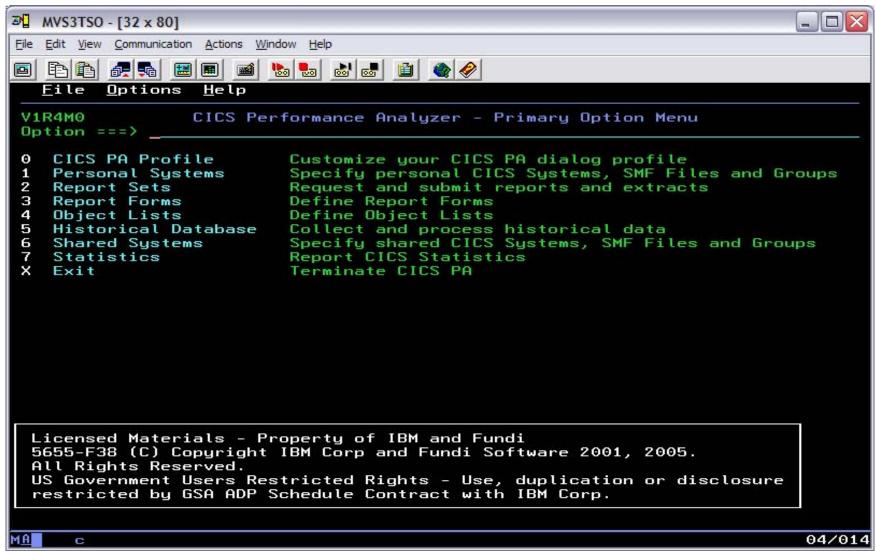

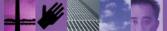

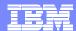

# Performance Summary Report

| V1R3M0           |             |           |          |             |          | CICS Pe  | erformance        | e Analyzer |          |        |         |          |
|------------------|-------------|-----------|----------|-------------|----------|----------|-------------------|------------|----------|--------|---------|----------|
|                  |             |           |          | _           |          | Perf     | formance :        | Summary    |          |        |         |          |
| SUMM0001<br>Page | Printed a 1 | t 12:46:4 | 8 7/23/2 | 3 7/23/2003 |          | 11:10:29 | 2/04/1999 to 08:1 |            | 0:06 2/1 | 6/1999 |         |          |
| Avq              |             | Avg       | Max      | Avg         | Avg      | Avg      | Max               | Avg        | Avg      | Avg    | Avg     | Avg      |
| Tran<br>SC31UHWM | #Tasks 1    | Response  | Response | Dispatch    | User CPU | Suspend  | Suspend           | DispWait   | FC Wait  | FCAMRq | IR Wait | SC24UHWM |
|                  |             | Time      | Time     | Time        | Time     | Time     | Time              |            | Time     |        | Time    |          |
| AADD<br>)        | 18          | .0115     | .0945    | .0099       | .0020    | .0016    | .0114             | .0008      | .0003    | 1      | .0000   | 949      |
| abrw<br>O        | 1033        | .0789     | 36.6088  | .0027       | .0015    | .0762    | 36.6061           | .0000      | .0000    | 6      | .0007   | 1008     |
| ADDD<br>0        | 1           | .0482     | .0482    | .0350       | .0049    | .0132    | .0132             | .0125      | .0000    | 0      | .0000   | 0        |
| AINQ<br>O        | 11          | .0021     | .0040    | .0017       | .0014    | .0004    | .0021             | .0000      | .0000    | 1      | .0001   | 928      |
| AMNU<br>177      | 15          | .0245     | .1724    | .0223       | .0027    | .0022    | .0194             | .0010      | .0000    | 0      | .0000   | 422      |
| AUPD<br>)        | 17          | .0183     | .0665    | .0118       | .0032    | .0065    | .0505             | .0010      | .0017    | 0      | .0007   | 968      |
| 3<br>)           | 2           | .0028     | .0031    | .0027       | .0015    | .0001    | .0001             | .0000      | .0000    | 0      | .0000   | 0        |
| BING<br>)        | 1           | .0024     | .0024    | .0023       | .0016    | .0001    | .0001             | .0000      | .0000    | 0      | .0000   | 0        |
| BINQ<br>O        | 1           | .0027     | .0027    | .0027       | .0015    | .0001    | .0001             | .0000      | .0000    | 0      | .0000   | 0        |
| CALL<br>L056     | 25          | 2.3633    | 8.2455   | .0074       | .0021    | 2.3559   | 8.2300            | .0013      | .0000    | 0      | .0000   | 0        |
| CATA<br>O        | 17          | .0285     | .0882    | .0119       | .0055    | .0167    | .0828             | .0002      | .0000    | 0      | .0000   | 0        |
| CATD<br>O        | 6           | .0372     | .0590    | .0159       | .0056    | .0213    | .0306             |            | .0000    | 0      | .0000   | 0        |
| CATR<br>)        | 2           | .0290     | .0296    | .0283       | .0047    | .0006    | .0009             | .0006      | .0000    | 0      | .0000   | 0        |
| CBAM<br>1865     | 11          | 11.2041   |          | .0147       |          | 11.1894  | 51.3196           | .0016      | .0000    | 3      | .0000   | 0        |
| BTR              | 2           | .0179     | .0334    | .0176       | .0029    | .0003    | .0006             | .0003      | .0000    | 0      | .0000   | 0        |

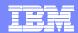

# Transaction Resource Usage Reports - Usage List

| V1R      | ВМ0       |              |                 |                 |                 | CI                 | CS Perf    | orma  | ance Anal         | yzer                |                   |                |                 |                     |       |
|----------|-----------|--------------|-----------------|-----------------|-----------------|--------------------|------------|-------|-------------------|---------------------|-------------------|----------------|-----------------|---------------------|-------|
|          |           |              |                 |                 |                 | Trans              | saction    | Res   | ource Usa         | ge List             |                   |                |                 |                     |       |
| RESU(    | 0001 Prin | ted at 15:18 | 3:36 6          | /19/2003        | Data f          | From 14:49         | 9:42 6/    | /19/2 | 2003              |                     |                   |                |                 | Page                | e 7   |
| Tran     | Userid    | SC TranType  | e Term          |                 | Request<br>Type | Program            | -          |       |                   | TName               | APPLID            | Task           |                 | Stop Time           | _     |
| AUPD     | CBAKER    | TO U         | TC28            | IYCWTC28        | AP:             | DFHúAALL           | T/TC28     |       | GBIBMIY           | A.IYCWTC28          | IYK2Z1V1          | 89             | 1 T 15          | :13:27.113          | .0015 |
|          | File      |              |                 | *******<br>Get  | *******<br>Put  | ***** FC<br>Browse | Calls *    |       |                   | ****** **<br>Total  | ***** I/0<br>File | O Waits<br>RLS |                 | AccMeth<br>Requests |       |
|          | FILEA     |              | Elapse<br>Count | .0001           |                 |                    |            |       |                   | .0001               |                   |                | .0000           |                     |       |
| AUPD     | CBAKER    | TO U         | TC28            | IYCWTC28        | AP:             | DFHúAALL           | <br>T/TC28 |       | GBIBMIY           | A.IYCWTC28          | <br>IYK2Z1V1      | 90             | 1 T 15          | :13:34.041          | .2065 |
|          |           |              |                 | *****           | *****           | ***** FC           | Calls *    | ***   | *****             | *****               | ***** I/0         | O Waits        | *****           | AccMeth             |       |
|          | File      |              |                 | Get             | Put             | Browse             | Add        |       | Delete            | Total               | File              | RLS            | CFDT            | Requests            |       |
|          | FILEA     |              | Elapse<br>Count | .0000           | .0000           |                    |            |       | .0000             |                     | .0000             | .0000          |                 |                     |       |
| <br>AUPD | CBAKER    | <br>TP U     | TC28            | <br>IYCWTC28    | <br>AP:         | <br>DFHúAALL       | <br>T/TC28 |       | GBIBMIY           | A.IYCWTC28          | <br>IYK2Z1V1      | <br>91         | <br>1 T 15      | :13:39.474          | .0072 |
|          | File      |              |                 | ********<br>Get | *******<br>Put  | ***** FC<br>Browse | Calls *    |       | *******<br>Delete | ******* *:<br>Total | ***** I/0<br>File | O Waits<br>RLS | *******<br>CFDT | AccMeth<br>Requests |       |
|          | FILEA     |              | Elapse          | .0001           | .0047           | .0000              | .00        | 000   | .0000             | .0048               | .0032             | .0000          | .0000           | 4                   |       |

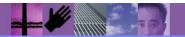

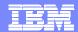

### Performance Wait Analysis Report

| V1R3M0                                                    | CICS Performance An | alyzer   |              |         |          |
|-----------------------------------------------------------|---------------------|----------|--------------|---------|----------|
|                                                           | Wait Analysis Re    | port     |              |         |          |
| WAIT0001 Printed at 14:01:01 7/24/2003 Data from 19:<br>1 | 26:39 7/14/2003 to  | 19:38:16 | 7/14/2003    |         | Page     |
|                                                           |                     |          |              |         |          |
| Tran=CBM1                                                 |                     |          |              |         |          |
| Summary Data                                              | Time                |          | Cou          | nt      |          |
| Ratio                                                     |                     |          |              |         |          |
|                                                           | Total               | Average  | Total        | Average |          |
| # Tasks                                                   |                     |          | 3962         |         |          |
| Response Time                                             | 39174.1585          | 9.8875   |              |         |          |
| Dispatch Time                                             | 4860.6282           | 1.2268   | 347472       | 87.7    | 12.4% of |
| Response                                                  | 150 5500            | 0.0454   | 0.45.450     | 0.5.5   | 0.00     |
| CPU Time<br>Dispatch                                      | 179.7728            | 0.0454   | 347472       | 87.7    | 3.7% of  |
| Suspend Wait Time                                         | 34313.4642          | 8.6606   | 347472       | 87.7    | 87.6% of |
| Response                                                  | 31313:1012          | 0.0000   | 317172       | 07.7    | 07.00 01 |
| Dispatch Wait Time                                        | 26770.4022          | 6.7568   | 343510       | 86.7    | 78.0% of |
| Suspend                                                   |                     |          |              |         |          |
| Resource Manager Interface (RMI) elapsed time             | 4302.4135           | 1.0859   | 191768       | 48.4    | 11.0% of |
| Response                                                  |                     |          |              |         |          |
| Resource Manager Interface (RMI) suspend time             | 2641.0973           | 0.6666   | 19211        | 4.8     | 7.7% of  |
| Suspend                                                   |                     |          |              |         |          |
| Suspend Detail                                            |                     | Cuan     | and Time     |         |          |
| Count                                                     |                     | susp     | ena iime     |         |          |
|                                                           | Total               | Average  | %age Graph   |         | Total    |
| Average                                                   |                     | ,        | 5            |         |          |
| N/A Other Wait Time                                       | 21836.2138          | 5.5114   | 63.6%   **** | *****   | 332847   |
| 84.0                                                      |                     |          |              |         |          |
| MAXOTDLY MAXOPENTCBS wait time                            | 4094.5942           | 1.0335   | 11.9%  **    |         | 639      |
| 0.2                                                       | 2025 7752           | 0.7660   | 0 00 14      |         | F0.20    |
| LU62WTT LU6.2 wait time 1.3                               | 3035.7758           | 0.7662   | 8.8%  *      |         | 5238     |
| DSPDELAY First dispatch wait time                         | 2398.0299           | 0.6053   | 7.0%  *      |         | 3962     |
| 1.0                                                       |                     |          |              |         |          |
| MXTDELAY > First dispatch MXT wait time                   | 374.7682            | 0.0946   | 1.1%         |         | 87       |

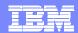

#### Resource Usage Reports - File Usage Summary

| V1R3M0   |                |               |            |               | CIC           | S Perform        | ance Anal        | .yzer             |                  |                |                  |                |                     |
|----------|----------------|---------------|------------|---------------|---------------|------------------|------------------|-------------------|------------------|----------------|------------------|----------------|---------------------|
|          |                |               |            |               |               | File Usag        | e Summary        | ,                 |                  |                |                  |                |                     |
| FILE0001 | Printed at 16: | 55:16 7/15/20 | 003        | Data fro      | m 14:49:      | <b>4</b> 2 6/19/ | 2003 to 1        | 5:15:57           | 6/19/2003        | APPLI          | D IYK2Z1V        | 1 Pag          | је 3                |
| File     | Tran           | #Tasks        |            | ******<br>Get | ******<br>Put | **** FC C        | alls ****<br>Add | *******<br>Delete | *******<br>Total | ******<br>File | I/O Waits<br>RLS | ******<br>CFDT | AccMeth<br>Requests |
| FILEA    | ABRW           | 4 Elapse      | Avg<br>Max | .0000         | .0000         | .0000            | .0000            | .0000             | .1077            | .0048          | .0000            | .0000          |                     |
|          |                | Count         | Avg<br>Max | 0<br>0        | 0<br>0        | <b>4</b><br>5    | 0                | 0<br>0            | 5<br>6           | 0<br>2         | 0                | 0              | 6<br>7              |
|          | AUPD           | 3 Elapse      | Avg<br>Max | .0001         | .0016         | .0000            | .0000            | .0000             | .0016<br>.0048   | .0011          | .0000            | .0000          |                     |
|          |                | Count         | Avg<br>Max | 1<br>1        | 0<br>1        | 0                | 0<br>0           | 0<br>0            | 1<br>2           | 0<br>1         | 0<br>0           | 0<br>0         | 2<br>4              |
|          | CECI           | 1 Elapse      | Avg<br>Max | .0000         | .0000         | .0001            | .0000            | .0000             | .0002            | .0000          | .0000            | .0000          |                     |
|          |                | Count         | Avg<br>Max | 0<br>0        | 0<br>0        | 5<br>5           | 0                | 0                 | 6<br>6           | 0<br>0         | 0<br>0           | 0<br>0         | 7<br>7              |
|          | Totl           | 8 Elapse      | Avg<br>Max | .0000         | .0006         | .0000            | .0000            | .0000             | .0545            | .0028          | .0000            | .0000          |                     |
|          |                | Count         | Avg<br>Max | 0<br>1        | 0<br>1        | 3<br>5           | 0                | 0                 | <b>4</b><br>6    | 0              | 0                | 0              | 5<br>7              |

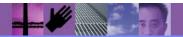

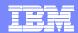

#### MVS Workload Activity Reports - Summary

| V1R3M0    |          |         |                  | C            | ICS Performan | nce Analyzer |              |
|-----------|----------|---------|------------------|--------------|---------------|--------------|--------------|
|           |          |         | <u>Wo</u>        | rkload Manag | ger Activity  | Summary by S | ervice Class |
|           |          |         |                  |              |               |              |              |
|           |          | 6:43:42 | 6/18/2003 Data f | rom 14:18:5  | 7 11/05/2002  | to 15:04:59  | 11/05/2002   |
| Page 19   | 920      |         |                  |              |               |              |              |
| Service   |          |         |                  |              | Respons       | se Time      |              |
| Class     | APPLID   | Phase   | #Tasks           | Average      | Std Dev       | 90% Peak     | Maximum      |
| CICSDFLT  | SCSCPAA1 | BTE     | 51               | .0377        | .1073         | .1753        | .5600        |
| CICSDELI  |          |         |                  |              |               |              |              |
|           | SCSCPAA1 | EXE     | 1533             | .0316        | .0781         | .1316        | 1.1133       |
|           | SCSCPAA4 | BTE     | 17               | 111.043      | 457.767       | 697.900      | 1887.44      |
|           | SCSCPAA4 | EXE     | 8239             | .0204        | .0569         | .0934        | 1.2754       |
|           | SCSCPJA7 | EXE     | 810              | .0035        | .0043         | .0090        | .0297        |
|           | SCSCPLA1 | BTE     | 8816             | .3441        | 20.0989       | 26.1108      | 1887.18      |
|           | SCSCPLA2 | BTE     | 6954             | .4033        | 22.6318       | 29.4172      | 1887.33      |
|           | SCSCPTA1 | BTE     | 6624             | .0356        | .0792         | .1371        | 1.2963       |
|           | SCSCPTA2 | BTE     | 4680             | .0412        | .0891         | .1555        | 1.1289       |
| CICSDFLT  | *Total*  | BTE     | 27142            | .3005        | 19.8410       | 25.7367      | 1887.44      |
|           | *Total*  | EXE     | 10582            | .0207        | .0587         | .0960        | 1.2754       |
| CICSWORK  | SCSCPJA7 | BTE     | 32               | 58.9871      | 333.661       | 486.741      | 1887.47      |
| * Grand 5 | Total *  | BTE     | 27174            | .3696        | 22.8968       | 29.7233      | 1887.47      |
| * Grand 5 | Total *  | EXE     | 10582            | .0207        | .0587         | .0960        | 1.2754       |
|           |          |         |                  |              |               |              |              |

#### by MVS WLM Service Class and Report Class

- ► Applid, WLM Completion phase, Number of tasks, ...
- ► Response time ...
  - -Average, Std Deviation, Peak percentile, Maximum, ...

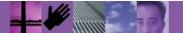

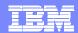

### Cross-System Work Report - Default ...

| V  | 1R2    | <b>M</b> 0         |     |          |       |                    |            | (                  | CICS Per         | rforma | nce Analyzer            |             |                  |                                           |            |
|----|--------|--------------------|-----|----------|-------|--------------------|------------|--------------------|------------------|--------|-------------------------|-------------|------------------|-------------------------------------------|------------|
|    |        |                    |     |          |       |                    |            |                    | Cros             | ss-Sys | stem Work               |             |                  |                                           |            |
| CR | os0    | 001 Prin           | ted | at 12:09 | :28 1 | L/24/2002          | Data fro   | om 11:10:          | 51 2/04          | 4/1999 | o to 08:10:28           | 2/16/1999   |                  | Pa                                        | ge 3       |
|    |        |                    |     |          |       |                    | _          |                    |                  |        |                         |             |                  |                                           | _          |
|    |        | **                 | ~~  |          |       |                    | Request    |                    | Fcty             |        |                         | UOW         |                  | R                                         | Response A |
| TI | an     | Userid             | SC  | TranType | Term  | LUName             | Type       | Program            | T/Name           | Name   | NETName                 | Seq APPLI   | D Task           | T Stop Time                               | Time B     |
| AB | RW     | BRENNER            | TР  | U        | S23D  | IGCS23D            | AP:        | DFHúABRW           | T/S23D           |        | GBIBMIYA.IGCS2          | 3D 1 IYK2Z  | 1V1 61           | T 11:13:20.275                            | .0080      |
| cs | MI     | CBAKER             | то  | UM       | R11   | IYK2Z1V1           | FS:F       | DFHMIRS            | T/R11            | CJB1   | GBIBMIYA.IGCS2          | 3D 1 IYK2Z  | 1 <b>v</b> 3 57  | T 11:13:20.274                            | .0044      |
|    |        |                    |     |          |       |                    |            |                    |                  |        |                         |             |                  |                                           |            |
| AΒ | RW     | BRENNER            | TP  | U        | S23D  | IGCS23D            | AP:        | DFHúABRW           | T/S23D           |        | GBIBMIYA.IGCS2          | 3D 1 IYK2Z  | 1V1 62           | T 11:13:21.332                            | .0064      |
| cs | MI     | CBAKER             | TO  | UM       | R11   | IYK2Z1V1           | FS:F       | DFHMIRS            | T/R11            | CJB1   | GBIBMIYA.IGCS2          | 3D 1 IYK2Z  | 1 <b>V</b> 3 58  | T 11:13:21.331                            | .0039      |
|    |        |                    |     |          |       |                    |            |                    |                  |        |                         |             |                  |                                           |            |
|    |        | BRENNER            | TO  |          |       |                    | AP:        | DFHEDAP            | T/S23D           |        | GBIBMIYA.IGCS2          |             |                  | T 11:16:28.284                            |            |
|    |        | BRENNER            | TO  |          |       | IGCS23D            | AP:        | DFHEDAP            | T/S23D           |        | GBIBMIYA.IGCS2          |             |                  | C 11:16:27.181                            | 3.0046     |
|    |        | BRENNER            | TO  |          |       |                    | AP:        | DFHEDAP            | T/S23D           |        | GBIBMIYA.IGCS2          |             |                  | C 11:16:24.177                            | 2.2127     |
|    |        | BRENNER            | TO  |          |       | IGCS23D            | AP:        | DFHEDAP            | T/S23D           |        | GBIBMIYA.IGCS2          |             |                  | C 11:16:21.964                            |            |
| CE | DA     | BRENNER            | то  | U        | S23D  | IGCS23D            | AP:        | DFHEDAP            | T/S23D           |        | GBIBMIYA.IGCS2          | 3D 1 IYK2Z  | 1 <b>V</b> 1 72  | C 11:15:35.451                            | . 6794     |
|    |        |                    |     |          | 2025  | T00000D            |            |                    | m /aaan          |        | CD T DV T V T T C C C C | 0D 1 T17707 | 11 140           | m 11 01 04 060                            | F1 2440    |
| 1  |        | BRENNER            | TO  | _        |       | IGCS23D<br>IGCS23D | AP:        | DFHEMTP<br>DFHEMTP | T/S23D<br>T/S23D |        | GBIBMIYA.IGCS2          |             |                  | T 11:21:24.062<br>C 11:20:32.718          |            |
|    |        | BRENNER<br>BRENNER | TO  |          |       |                    | AP:<br>AP: | DFHEMTP            | T/S23D           |        | GBIBMIYA.IGCS2          |             |                  | C 11:20:32.718                            |            |
| CE | T-T.T. | DEFINER            | 10  | U        | 3230  | IGCSZ3D            | AF:        | DEUTIMILA          | 1/8230           |        | GDIDMIIA, IGCSZ         | 3D 1 11K2Z  | 140              | C 11:20:24.370                            | .0042      |
| CE | мт     | BRENNER            | то  | TT       | S23D  | IGCS23D            | AP:        | DFHEMTP            | T/S23D           |        | GBIBMIYA.IGCS2          | 3D 1 IYK2Z  | 1V1 174          | T 11:21:28.662                            | 1.1930     |
|    |        | BRENNER            | TO  |          |       |                    | AP:        | DFHEMTP            | T/S23D           |        | GBIBMIYA.IGCS2          |             |                  | C 11:21:27.469                            |            |
|    |        |                    |     | _        | 2232  | _500255            | •          |                    | _, 5_55          |        |                         |             |                  | 2 -11-11-11-11-11-11-11-11-11-11-11-11-11 | .0012      |
| RM | ST     | BRENNER            | то  | U        | S23D  | IGCS23D            | TR:CJB3    |                    | T/S23D           |        | GBIBMIYA.IGCS2          | 3D 1 IYK2Z  | 1V1 178          | T 11:22:38.447                            | 48.9210    |
| ST | ΆΤ     | CBAKER             | то  | U        | R11   | IYK2Z1V1           | AP:        | DFH0STAT           | s/s23D           | CJB1   | GBIBMIYA.IGCS2          | 3D 1 IYK2Z  | 1V3 349          | T 11:22:38.433                            | 66.7720    |
| RM | ST     | BRENNER            | то  | U        | S23D  | IGCS23D            | TR:CJB3    |                    | T/S23D           |        | GBIBMIYA.IGCS2          | 3D 1 IYK2Z  | 1V1 178          | C 11:21:49.526                            | 10.0524    |
| RM | ST     | BRENNER            | то  | U        | S23D  | IGCS23D            | TR:CJB3    |                    | T/S23D           |        | GBIBMIYA.IGCS2          | 3D 1 IYK2Z  | 1V1 178          | C 11:21:39.473                            | 7.8027     |
| RM | ST     | BRENNER            | то  | U        | S23D  | IGCS23D            | TR:CJB3    |                    | T/S23D           |        | GBIBMIYA.IGCS2          | 3D 1 IYK2Z  | 1 <b>V</b> 1 178 | C 11:21:31.671                            | .0110      |
|    |        |                    |     |          |       |                    |            |                    |                  |        |                         |             |                  |                                           |            |

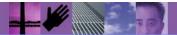

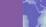

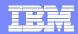

#### DB2 Reports - List

```
V1R2M0
                                                        CICS Performance Analyzer
                                                                DB2 - List
  DB2R0001 Printed at 10:14:46 2/13/2002
                                           Data from 13:31:17  1/24/2002 to 13:32:08  1/24/2002
                                                                                                                    Page
  Tran/ Userid/ Program/
                                        UOW R
                                                           ..DB2 Wait Time..
                                                                              DB2
                                                                                     User CPU
  Response A
  SSID Authid Planname APPLID Task Seq T Term LUName Connect Thread
                                                                             RegCnt
                                                                                       Time
                                                                                               Start Time
                                                                                                             Stop Time
                                                                                                                         Time
                CRWWPPOS STM4IRA1 34695 1 T <ADQ STM4IRT1
                                                              .0000
                                                                      .0000
                                                                                        .3112 13:31:23.053 13:31:34.349
   AFG STM4IRA1 CRWWPPOS STM4IRA1
                                  34695 Thread Identification
                                                              ID=ENTRWROS0037 NETName=USIBMSY.LE000081 UOWID=16372A6C7E14
                                                                Begin Time: 13:31:23.056 1/24/02 End Time: 13:31:35.378
performance
                                         Class1: Thread Time
                                                               Elapsed= 12.3218 CPU= .310480
data
                                         Class2: In-DB2 Time
                                                               Elapsed= 11.2359 CPU= .309914
                                         Class3: Suspend Time
                                                               Total = 6.5988 I/O= 2.3726 Lock/Latch= 4.2262 Other=
   0000
                                         Buffer Manager Summary GtPgRq=
                                                                          8120 SyPgUp=
                                                                            11 DeadLk=
                                                                                             0 TmeOut=
                                         Locking Summary
                                                                Suspnd=
                                                                                                              0 MxPqLk=
                                         SQL DML Query/Update
                                                                          2 Ins=
                                                                                        0 Upd=
                                                                                                     0 Del=
                                                                                                                 13 Clo=
                                         SOL DML 'Other'
                                                                Des=
                                                                          0 Pre=
                                                                                        0 Ope=
                CRWWPPNO STM4IRA1
                                  34869
                                         1 T <ACY STM4IRT1
                                                              .0000
                                                                       .0000
                                                                                        .0114 13:31:38.853 13:31:45.875
  ssociated
 DB2 Accounting data 41RA1
                                  34869
                                        Thread Identification
                                                               ID=ENTRWRN00051 NETName=USIBMSY.LE000081 UOWID=1637397E8927
                                                                Begin Time: 13:31:38.854 1/24/02 End Time: 13:31:45.808
  1/24/02
                                         Class2: In-DB2 Time
                                                                Elapsed= 6.8909 CPU= .008283
```

Total = 6.3783 I/O= .0000 Lock/Latch= 6.3783 Other=

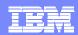

#### References

CICS Performance Analyzer for z/OS User's Guide, SC34-6307 CICS Performance Analyzer for z/OS Report Reference, SC34-6308

CICS Performance Analyzer Release 3, SG24-6063

Tivoli Decision Support Accounting Workstation for z/OS User Guide, SH19-4516

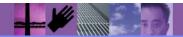

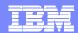

#### **CICS Tools that assist with CICS TS V2V Migration**

Reduce down time

Use CICS resources more efficiently

**Control software cost** 

Improve end-user productivity

#### **CICS Tools**

#### **CICS Interdependency Analyzer**

 Understand your active application inventory for efficient maintenance and upgrades

#### **CICS Performance Analyzer**

 Comprehensive off-line performance reporting and analysis for tuning and capacity planning

#### **CICS Configuration Manager**

(Announced - 2/22/05 : GA - April 2005)

Manage, replicate, and deploy CICS system definitions

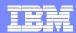

## What's the problem?

- Configuring CICS systems consists of
  - Server configuration
  - Resource provisioning
  - Application deployment
- All three require creation/modification of CICS resource definitions
- Definitions must be migrated from development, to test, to production environments
- Topology of CICS regions can be complex; different topologies in each environment can require changes to the definitions
- Definitions can be stored in CSD files or CICSPlex SM data repositories

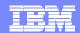

## Simplistic example: 3 CICS regions

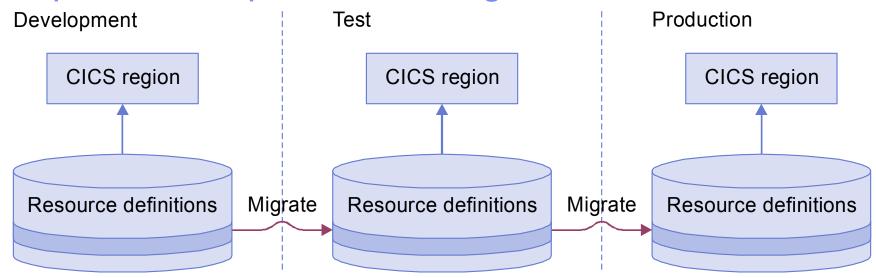

- Three sets of definitions to manage
- Two migrations per change:
   Development → Test, then Test → Production
- Real-life environments are much more complex...

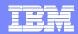

## Migrating between shared and unshared CSD files

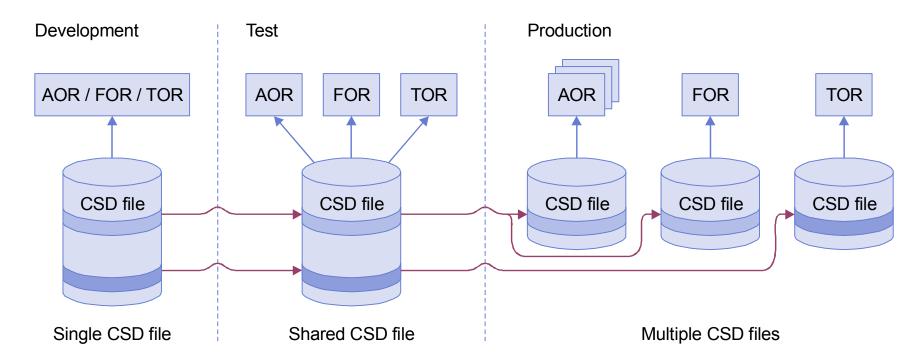

- How do you systematically manage this migration?
- If you also use CICSPlex SM for some environments, it gets more complex...

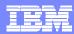

## Migrating between CSD and context

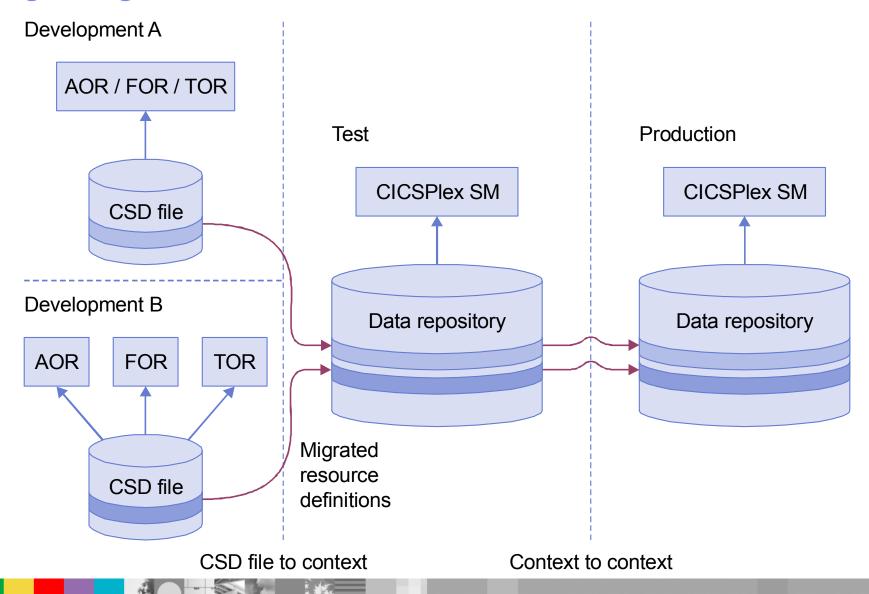

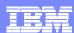

#### Other issues

- What if definitions are intentionally different in each environment? Do you edit them separately?
  - ▶ e.g. different high-level qualifiers: DEVT., TEST., PROD..
- Need separate tools for CSD files and CICSPlex SM?
- How do you back out a change?
- How do you record changes, for auditing?
- How do you avoid promoting unexpected changes made by another user?
- How do you compare resource definitions?
- Who approves the migration?
- How do you know which definitions are still needed?
- Have you got duplicates, missing definitions?

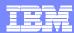

## Requirements

- Managers need to control, approve, and audit how definitions are migrated
- Technical staff need an easy-to-use and flexible tool to update and migrate definitions, undo migrations, investigate what they currently have, and report to management

<u>CICS Configuration Manager</u> provides all this and more...

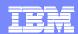

### Abstracting the backend database

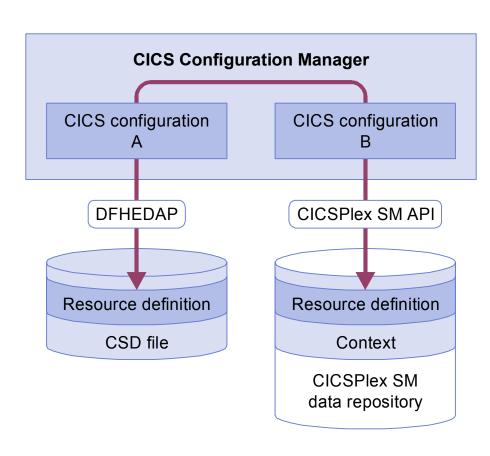

- CICS RDO uses CSDs
- CICSPlex SM uses DREPs and contexts
- CICS CM abstracts these as a CICS Configuration
- For each CSD file or CICSPlex SM context, you define a CICS configuration
- Thereafter, you refer only to the CICS configuration;
  - CICS Configuration
     Manager transparently
     handles the differences

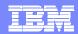

# Familiarity of display

All CICS CM displays follow the CEDA style of display

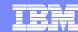

## **CEDA**

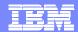

```
mvs2cvmp
File Edit View Communication Actions Window Help
define proq
   OVERTYPE TO MODIFY
                                                        CICS RELEASE = 0640
    CEDA DEFine PROGram (
     PROGram
                 ==>
                 ==>
     Group
     DEscription
                 ==>
     Language
                 ==>
                                      CObol Assembler Le370 C Pli
     RELoad
                                      No
                                        Yes
                 ==> No
     RESident ==> No
                                      No
                                         Yes
             ==> Normal
                                     Normal Transient
     USAge
     USElpacopy ==> No
                                      No Yes
     Status
             ==> Enabled
                                      Enabled Disabled
               : 00
                                      0-24 | Public
     RSl
     CEdf ==> Yes
                                      Yes No
     DAtalocation ==> Below
                                      Below Anu
     EXECKey
                 ==> User
                                     User
                                           Cics
     COncurrency ==> Quasirent
                                     Quasirent | Threadsafe
     Api
                 ==> Cicsapi
                                     Cicsapi Openapi
    REMOTE ATTRIBUTES
   + DYnamic
                 ==> No
                                      No
                                          Yes
    MESSAGES: 2 SEVERE
                                                  SYSID=ZCGF APPLID=IYCWZCGF
   PF 1 HELP 2 COM 3 END
                                 6 CRSR 7 SBH 8 SFH 9 MSG 10 SB 11 SF 12 CNCL
                                                                  04/022
```

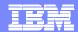

# **CICS Configuration Manager**

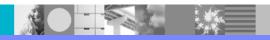

#### IBM Software Group

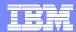

| File Menu Fundi Help  CICS Definitions  DEFINE Confirmation  Enter details and press Enter to define new resource  F CICS resource type +  New definition details  Name                                                                                                    | <sup>3</sup> winvme                                                                         |          |
|----------------------------------------------------------------------------------------------------|---------------------------------------------------------------------------------------------|----------|
| File Menu Fundi Help  CICS Definitions  DEFINE Confirmation  C  Enter details and press Enter to define new resource  F  CICS resource type + ed  ** New definition details Name                                                                                                    | File Edit View Communication Actions Window Help                                            |          |
| CICS Definitions DEFINE Confirmation  C Enter details and press Enter to define new resource  F CICS resource type +  / New definition details Name                                                                                                    |                                                                                             |          |
| CICS Definitions DEFINE Confirmation  C Enter details and press Enter to define new resource  F CICS resource type +  / New definition details Name                                                                                                    | File Menu Fundi Help                                                                        |          |
| DEFINE Confirmation                                                                                                    |                                                                                             |          |
| Enter details and press Enter to define new resource  F                                                                                                    |                                                                                             |          |
| Enter details and press Enter to define new resource  F                                                                                                    |                                                                                             |          |
| F CICS resource type + ed  New definition details                                                                                                    |                                                                                             | => PAGE  |
| CICS resource type +  New definition details                                                                                                    | Enter details and press Enter to define new resource                                        |          |
| <pre>New definition details Name Group PJ* + CICS Configuration . CICS1 +  Model definition details (optional) Name Group PJ* + CICS Configuration . CICS1 +  F1=Help F3=Exit F4=Prompt F6=Resize F7=Backward F8=Forward F12=Cancel</pre> F1=Help F3=Exit F4=Prompt F5=Rlocate F6=Zoom F7=Backward F8=Forward F12=Cancel | F                                                                                           |          |
| <pre>New definition details Name Group PJ* + CICS Configuration . CICS1 +  Model definition details (optional) Name Group PJ* + CICS Configuration . CICS1 +  F1=Help F3=Exit F4=Prompt F6=Resize F7=Backward F8=Forward F12=Cancel</pre> F1=Help F3=Exit F4=Prompt F5=Rlocate F6=Zoom F7=Backward F8=Forward F12=Cancel | CICS resource type +                                                                        |          |
| Name                                                                                                    |                                                                                             | ed       |
| Name                                                                                                    | * New definition details                                                                    | *****    |
| Group                                                                                                    | Name                                                                                        |          |
| CICS Configuration                                                                                                    |                                                                                             |          |
| Model definition details (optional)  Name                                                                                                    |                                                                                             |          |
| Name                                                                                                    | cics configuration <u>cicsi</u> +                                                           |          |
| Name                                                                                                    |                                                                                             |          |
| Group                                                                                                    |                                                                                             |          |
| CICS Configuration CICS1 +  F1=Help F3=Exit F4=Prompt F6=Resize F7=Backward F8=Forward F12=Cancel  F1=Help F3=Exit F4=Prompt F5=Rlocate F6=Zoom F7=Backward F8=Forward F12=Cancel                                                                                                    |                                                                                             |          |
| F1=Help F3=Exit F4=Prompt F6=Resize F7=Backward F8=Forward F12=Cancel  F1=Help F3=Exit F4=Prompt F5=Rlocate F6=Zoom F7=Backward F8=Forward F12=Cancel                                                                                                    | Group <u>PJ*</u> +                                                                          |          |
| F8=Forward F12=Cancel  F1=Help F3=Exit F4=Prompt F5=Rlocate F6=Zoom F7=Backward F8=Forward F12=Cancel                                                                                                    | CICS Configuration <u>CICS1</u> +                                                           |          |
| F8=Forward F12=Cancel  F1=Help F3=Exit F4=Prompt F5=Rlocate F6=Zoom F7=Backward F8=Forward F12=Cancel                                                                                                    |                                                                                             |          |
| F8=Forward F12=Cancel  F1=Help F3=Exit F4=Prompt F5=Rlocate F6=Zoom F7=Backward F8=Forward F12=Cancel                                                                                                    | F1=Help F3=Exit F4=Prompt F6=Resize F7=Backward                                             |          |
| F1=Help F3=Exit F4=Prompt F5=Rlocate F6=Zoom F7=Backward<br>F8=Forward F12=Cancel                                                                                                    | · · · · · · · · · · · · · · · · · · ·                                                       |          |
| F8=Forward F12=Cancel                                                                                                    |                                                                                             |          |
| F8=Forward F12=Cancel                                                                                                    |                                                                                             |          |
| F8=Forward F12=Cancel                                                                                                    | F1=Help F3=Fxit F4=Prompt F5=Plocate F6=Zoom F7=B:                                          | ackward  |
|                                                                                                    |                                                                                             | ackwar a |
| IA C 97/931                                                                                                    | ro-rorward riz-cancet                                                                       |          |
| 017 031                                                                                                    | MA c                                                                                        | 07/031   |
| Connected to remote server/host winmvs2e.hursley.ibm.com using lu/pool IYCYTC60 and port 23                                                                                                    | Connected to remote server/host winmvs2e.hursley.ibm.com using lu/pool IYCYTC60 and port 23 |          |

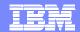

| <sup>B</sup> L winvme                                                                        |    |
|----------------------------------------------------------------------------------------------|----|
| <u>File Edit View Communication Actions Window H</u> elp                                     |    |
|                                                                                              |    |
| <u>F</u> ile <u>M</u> enu <u>S</u> ettings F <u>u</u> ndi <u>H</u> elp                       |    |
| Edit Program                                                                                 |    |
| Command ===>                                                                                 |    |
| _                                                                                            |    |
| Program : FRED                                                                               |    |
| Group : PJTEST                                                                               |    |
| Location : CICSTOOL.DFHCSD                                                                   |    |
| Change Date . :                                                                              |    |
| Description                                                                                  |    |
| More:                                                                                        | +  |
| Description                                                                                  |    |
| Language + Program language                                                                  |    |
| Reload + Reload new copy on each execution                                                   |    |
| Resident + In-storage residence after first use                                              |    |
| Usage + Program storage release                                                              |    |
| UseLPAcopy + Use program from the link pack area                                             |    |
| Status + Enabled for use status                                                              |    |
| CEDF + Display CEDF diagnostic screens                                                       |    |
| DataLocation + In-memory storage address data location                                       |    |
| ExecKey + Program execution key                                                              |    |
| Concurrency + Concurrent execution resource protection                                       |    |
| F1=Help F3=Exit F4=Prompt F5=Rlocate F6=Zoom F7=Backwa                                       | rd |
| F8=Forward F10=PrevPage F11=NextPage F12=Cancel                                              |    |
| MA c 04/01                                                                                   | .5 |
| Connected to remote server/host winmys2e, hursley.ibm.com using Ju/pool IYCYTC60 and port 23 |    |

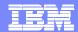

### Familiar task interactions

Same type of interactions supported

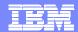

## **CEDA**

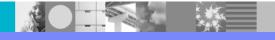

#### **IBM Software Group**

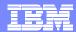

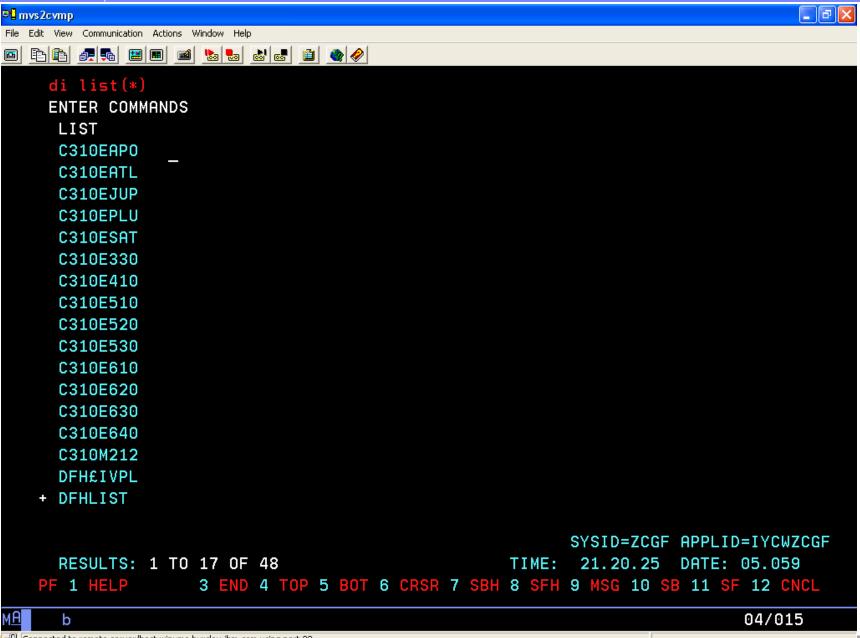

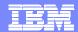

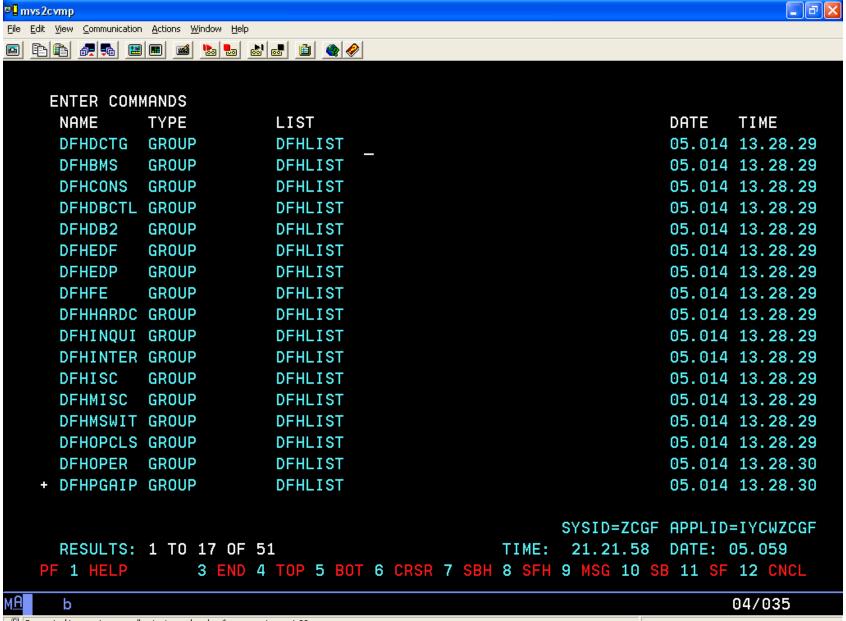

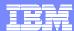

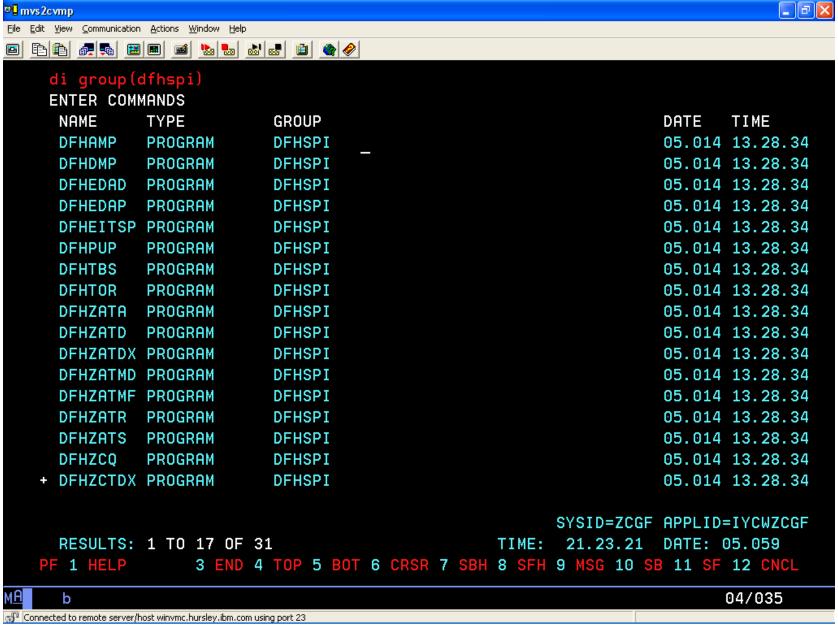

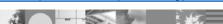

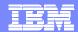

# **CICS Configuration Manager**

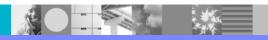

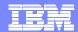

| 9 <mark>1</mark> winvme             |                                                                |                                            |
|-------------------------------------|----------------------------------------------------------------|--------------------------------------------|
| File Edit View Communication Action | ons <u>W</u> indow <u>H</u> elp                                |                                            |
|                                     |                                                                |                                            |
| <u>F</u> ile <u>M</u> enu           | F <u>u</u> ndi <u>H</u> elp                                    |                                            |
| Resources<br>Command ===>           | CICS Configurations                                            | Row 1 to 2 of 2<br>Scroll ===> <u>PAGE</u> |
| / Name<br>CICS1<br>CPSM1            | Description                                                    |                                            |
| *******                             | ************** Bottom of data *********                        | ******                                     |
|                                     |                                                                |                                            |
|                                     |                                                                |                                            |
|                                     |                                                                |                                            |
|                                     |                                                                |                                            |
|                                     |                                                                |                                            |
|                                     |                                                                |                                            |
|                                     |                                                                |                                            |
|                                     |                                                                |                                            |
|                                     |                                                                |                                            |
|                                     |                                                                |                                            |
|                                     |                                                                |                                            |
|                                     |                                                                |                                            |
|                                     | F3=Exit F4=Prompt F5=Rlocate F6=Zoom                           | F7=Backward                                |
| F8=Forward                          | F10=PrevPage F11=NextPage F12=Cancel                           |                                            |
| -                                   |                                                                | 07/000                                     |
| 🦺 start 🦙 🎏 🍪 🤨 🔌                   | 74% - Infoprin 🛞 AT&T N 🗾 3 PCS 🔻 🈂 2 Inte 🕶 🖪 Microso 74% - 🚾 | <b>□ □ □ □ □ □ □ □ □ □</b> 21:24           |
| ne ne                               |                                                                |                                            |

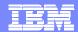

| 9 <mark>1</mark> winvme              |                               |                             |              |         |                   |
|--------------------------------------|-------------------------------|-----------------------------|--------------|---------|-------------------|
| File Edit View Communication Actions | s <u>W</u> indow <u>H</u> elp |                             |              |         |                   |
|                                      |                               |                             |              |         |                   |
| <u>F</u> ile <u>M</u> enu            | F <u>u</u> ndi <u>H</u> elp   |                             |              |         |                   |
| Lists                                |                               | CICS1 CICS                  | Resources    |         | Row 1 to 10 of 10 |
| Command ===> _                       |                               |                             |              |         | Scroll ===> PAGE  |
| Filter *                             | _                             |                             |              |         |                   |
| / List                               | Prompt                        |                             |              |         | Changed           |
| CICSDSO                              | 1                             |                             |              |         | 2003/08/06 09:09  |
| C022LIS                              | T                             |                             |              |         | 2001/12/19 08:48  |
| C122LIS                              | Т                             |                             |              |         | 2002/08/21 08:24  |
| C122VT1                              | 2                             |                             |              |         | 2005/01/19 15:09  |
| C222LIS                              | Т                             |                             |              |         | 2002/08/21 08:46  |
| C322LIS                              | Т                             |                             |              |         | 2002/08/21 08:46  |
| DFH£IVP                              | L                             |                             |              |         | 2004/02/13 10:44  |
| DFHLIST                              |                               |                             |              |         | 2004/02/13 10:44  |
| ONN2LIS                              | Т                             |                             |              |         | 2002/08/21 09:07  |
| WS01LIS                              |                               |                             |              |         | 2002/08/28 05:56  |
|                                      |                               | ***** Bottom                | of data **** | *****   | *******           |
| F1=Help                              | F3=Exit                       | F4=Prompt                   | F5=Rlocate   | F6=Zoom | F7=Backward       |
| F8=Forward F                         | 12=Cancel                     |                             |              |         |                   |
| м <u>А</u> с                         |                               |                             |              |         | 04/015            |
| Connected to remote server/host winm | ivs2e.hursley.ibm.com using l | u/pool IYCYTC60 and port 23 |              |         |                   |

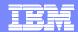

| File   Menu   Fundi   Help                                                                                                    |
|----------------------------------------------------------------------------------------------------|
| File Menu Fundi Help  Groups CICS1 CICS Resources Row 1 to 14 of 47 Command ===> PAGE  Filter *  / Group List Prompt Changed                                                                                                    |
| Groups                                                                                                    |
| Scroll ===> PAGE                                                                                                    |
| Scroll ===> PAGE                                                                                                    |
| Filter *  / Group List Prompt Changed DFHADST DFHLIST 2004/02/13 10:44 DFHBMS DFHLIST 2004/02/13 10:44 DFHBR DFHLIST 2004/02/13 10:44 DFHCBTS DFHLIST 2004/02/13 10:44 DFHCFC DFHLIST 2004/02/13 10:44 DFHCFC DFHLIST 2004/02/13 10:44 DFHCONS DFHLIST 2004/02/13 10:44 DFHCONS DFHLIST 2004/02/13 10:44 DFHCDNS DFHLIST 2004/02/13 10:44 DFHDBCTL DFHLIST 2004/02/13 10:44                                                     |
| /       Group List Prompt       Changed         DFHADST DFHLIST       2004/02/13 10:44         DFHAUGRP DFHLIST       2004/02/13 10:44         DFHBMS DFHLIST       2004/02/13 10:44         DFHCBTS DFHLIST       2004/02/13 10:44         DFHCFC DFHLIST       2004/02/13 10:44         DFHCLNT DFHLIST       2004/02/13 10:44         DFHCONS DFHLIST       2004/02/13 10:44         DFHDBCTL DFHLIST       2004/02/13 10:44 |
| /       Group List Prompt       Changed         DFHADST DFHLIST       2004/02/13 10:44         DFHAUGRP DFHLIST       2004/02/13 10:44         DFHBMS DFHLIST       2004/02/13 10:44         DFHCBTS DFHLIST       2004/02/13 10:44         DFHCFC DFHLIST       2004/02/13 10:44         DFHCLNT DFHLIST       2004/02/13 10:44         DFHCONS DFHLIST       2004/02/13 10:44         DFHDBCTL DFHLIST       2004/02/13 10:44 |
| DFHADST       DFHLIST       2004/02/13 10:44         DFHAUGRP       DFHLIST       2004/02/13 10:44         DFHBMS       DFHLIST       2004/02/13 10:44         DFHCBTS       DFHLIST       2004/02/13 10:44         DFHCFC       DFHLIST       2004/02/13 10:44         DFHCINT       DFHLIST       2004/02/13 10:44         DFHCONS       DFHLIST       2004/02/13 10:44         DFHDBCTL       DFHLIST       2004/02/13 10:44 |
| DFHADST DFHLIST       2004/02/13 10:44         DFHAUGRP DFHLIST       2004/02/13 10:44         DFHBMS DFHLIST       2004/02/13 10:44         DFHCBTS DFHLIST       2004/02/13 10:44         DFHCFC DFHLIST       2004/02/13 10:44         DFHCLNT DFHLIST       2004/02/13 10:44         DFHCONS DFHLIST       2004/02/13 10:44         DFHDBCTL DFHLIST       2004/02/13 10:44         DFHDBCTL DFHLIST       2004/02/13 10:44 |
| DFHAUGRP DFHLIST       2004/02/13 10:44         DFHBMS DFHLIST       2004/02/13 10:44         DFHBR DFHLIST       2004/02/13 10:44         DFHCBTS DFHLIST       2004/02/13 10:44         DFHCFC DFHLIST       2004/02/13 10:44         DFHCINT DFHLIST       2004/02/13 10:44         DFHCONS DFHLIST       2004/02/13 10:44         DFHDBCTL DFHLIST       2004/02/13 10:44                                                   |
| DFHBMS       DFHLIST       2004/02/13 10:44         DFHBR       DFHLIST       2004/02/13 10:44         DFHCBTS       DFHLIST       2004/02/13 10:44         DFHCLNT       DFHLIST       2004/02/13 10:44         DFHCONS       DFHLIST       2004/02/13 10:44         DFHDBCTL       DFHLIST       2004/02/13 10:44                                                                                                    |
| DFHBR       DFHLIST       2004/02/13 10:44         DFHCBTS       DFHLIST       2004/02/13 10:44         DFHCFC       DFHLIST       2004/02/13 10:44         DFHCLNT       DFHLIST       2004/02/13 10:44         DFHCONS       DFHLIST       2004/02/13 10:44         DFHDBCTL       DFHLIST       2004/02/13 10:44                                                                                                    |
| DFHCBTS       DFHLIST       2004/02/13 10:44         DFHCFC       DFHLIST       2004/02/13 10:44         DFHCLNT       DFHLIST       2004/02/13 10:44         DFHCONS       DFHLIST       2004/02/13 10:44         DFHDBCTL       DFHLIST       2004/02/13 10:44                                                                                                    |
| DFHCFC       DFHLIST       2004/02/13 10:44         DFHCLNT       DFHLIST       2004/02/13 10:44         DFHCONS       DFHLIST       2004/02/13 10:44         DFHDBCTL       DFHLIST       2004/02/13 10:44                                                                                                    |
| DFHCLNT DFHLIST       2004/02/13 10:44         DFHCONS DFHLIST       2004/02/13 10:44         DFHDBCTL DFHLIST       2004/02/13 10:44                                                                                                    |
| DFHCONS DFHLIST 2004/02/13 10:44 DFHDBCTL DFHLIST 2004/02/13 10:44                                                                                                    |
| DFHDBCTL DFHLIST 2004/02/13 10:44                                                                                                    |
|                                                                                                    |
| DEUDDO DEULICE 2004/00/40 40-44                                                                                                    |
| DFHDB2 DFHLIST 2004/02/13 10:44                                                                                                    |
| DFHDCTG DFHLIST 2004/02/13 10:44                                                                                                    |
| DFHDOC DFHLIST 2004/02/13 10:44                                                                                                    |
| DFHEDF DFHLIST 2004/02/13 10:44                                                                                                    |
| DFHEDP DFHLIST 2004/02/13 10:44                                                                                                    |
| F1=Help F3=Exit F4=Prompt F5=Rlocate F6=Zoom F7=Backward                                                                                                    |
| F8=Forward F12=Cancel                                                                                                    |
| MB c 04/015                                                                                                    |
| Tonnected to remote server/host winmvs2e.hursley.ibm.com using lu/pool IYCYTC60 and port 23                                                                                                    |

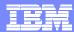

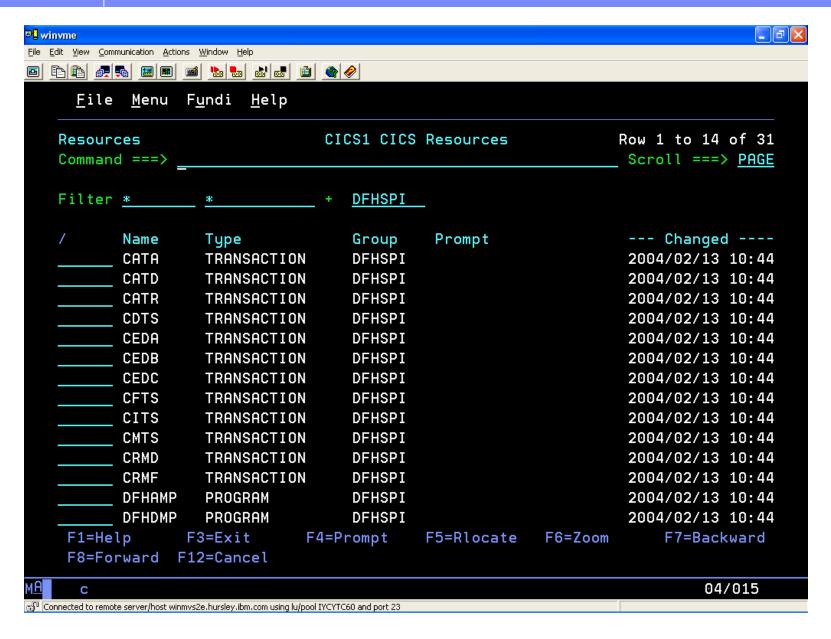

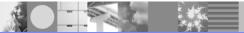

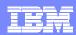

#### CICS Configuration Manager - End User ISPF Interface

- TSO ISPF interface
- Edit definitions while CICS regions are inactive
- Edit definitions in CSD files or data repositories transparently
- Field-sensitive help for definition attributes
- View and compare histories of definitions
- Filter definitions using a combination of list, group, type, and name

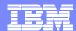

## Primary menu

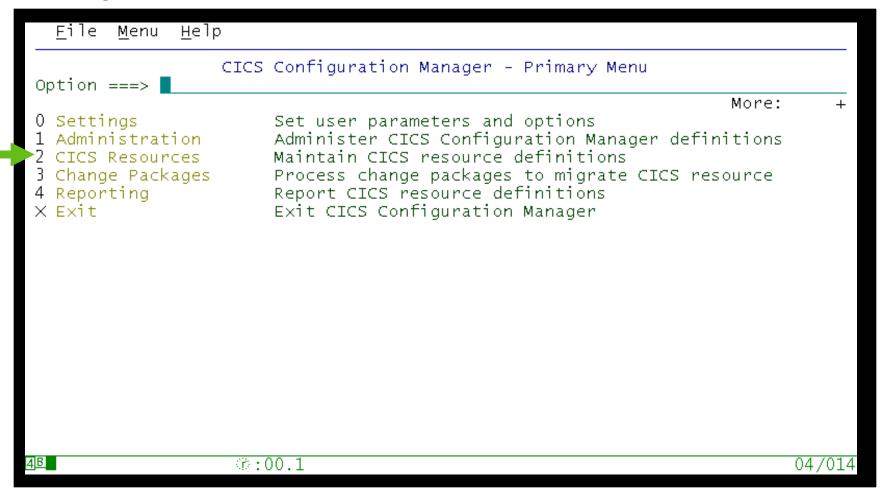

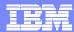

## Select CICS configuration

```
File Menu Help
                      CICS Configuration List
                                                   Row 1 to 6 of 6
Command ===>
                                                  Scroll ===> PAGE
           Description
   Name
           Testing
   CEBCONF
   DEVTCONF
   DTRTEST1
   DTRTEST2
   MVJHCONF MVJH Testing
4<u>B</u>
                @:00.1
                                                           12/003
```

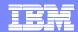

## Select action for CICS configuration

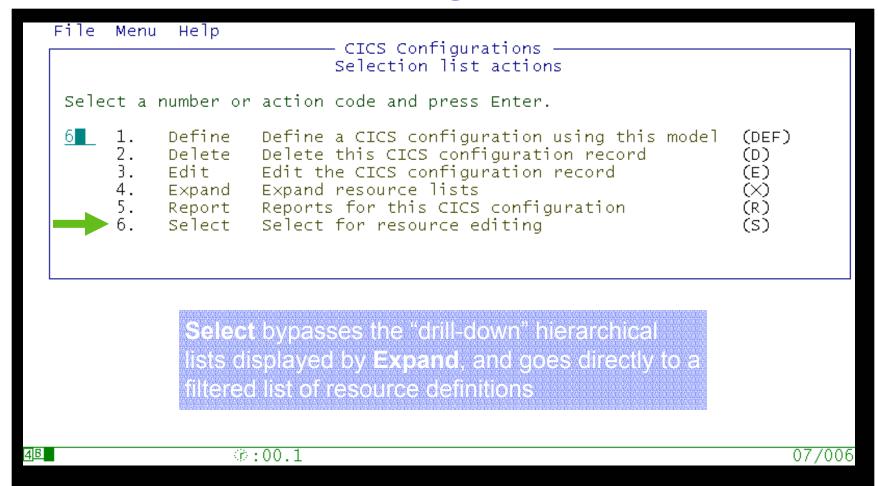

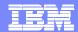

#### Select resource definition

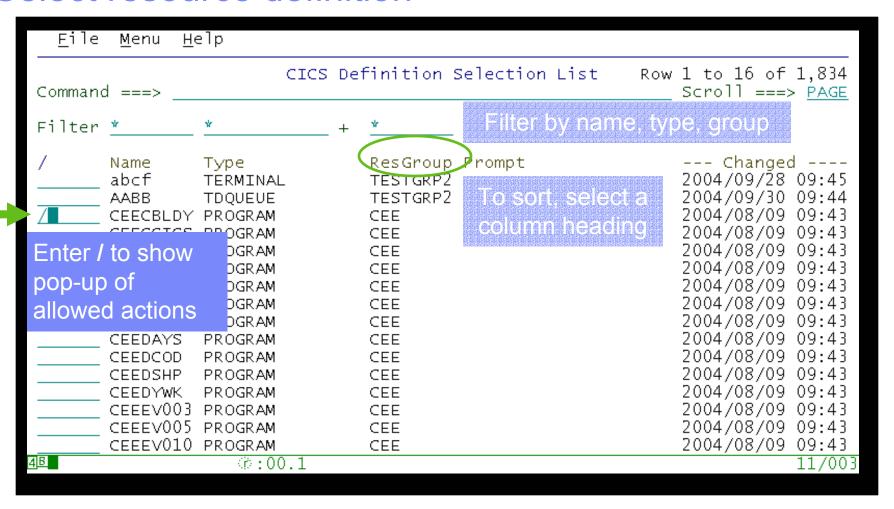

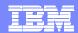

### Select action for definition

| F          | File M                                           | enu Help                                                                                             | ——————————————————————————————————————                                                                                                    | We'll demonstrate                                                                     |
|------------|--------------------------------------------------|----------------------------------------------------------------------------------------------------|----------------------------------------------------------------------------------------------------|---------------------------------------------------------------------------------------|
|            | 6 1<br>2<br>3<br>4<br>5<br>6<br>7<br>8<br>9<br>1 | . Compare . Copy . Define . Delete . Discard . Edit . History . Install . Newcopy 0. Package 1. View | Copy the resource definition Define a new resource using thi Delete the resource definition Discard resources in the CICS s Edit the resource definition History display for the resourc Install resources in the CICS s Newcopy programs in the CICS sy Package the resource into a cha View a resource definition | (D)  ystems (DIS) (S, E)  e definition (H) ystems (I) rstems (N) inge package (P) (V) |
|            |                                                  | EDYWK PROGI<br>EEV003 PROGI                                                                          |                                                                                                    | 2004/08/09 09:43<br>2004/08/09 09:43                                                  |
|            |                                                  | EEV005 PROG                                                                                          |                                                                                                    | 2004/08/09 09:43                                                                      |
| 4 <u>B</u> | CE                                               | EEV010 PROGI                                                                                         | RAM CEE<br>::00.1                                                                                                    | 2004/08/09 09:43<br>07/006                                                            |

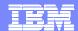

### Edit attributes

| <u>F</u> ile <u>M</u> enu                                   | <u>S</u> ettir                        | ngs <u>H</u> elp                              |       |                                                                                                    |                                                  |     |
|-------------------------------------------------------------|---------------------------------------|-----------------------------------------------|-------|----------------------------------------------------------------------------------------------------|--------------------------------------------------|-----|
| EDIT<br>Command ===>                                        |                                       |                                               |       | Program                                                                                                    |                                                  |     |
| Program .<br>ResGroup<br>Location<br>Change Da<br>Descripti | :<br>:<br>te . :                      | CEE<br>CCVPLEXA<br>2004/08/09                 | 9 09: | 43:49                                                                                                    |                                                  |     |
| Press E1 to                                                 | view a                                | detailed                                      | desc  | ription of this attribute                                                                                                    | More:                                            | +   |
| Language<br>Reload .<br>Resident                            |                                       | NO + NORMAL NO + ENABLED YES + BELOW + USER + | +     | Program language Reload new copy on each exe In-storage residence after Program storage release Use program from the link p Enabled for use status Display CEDF diagnostic scr In-memory storage address of Program execution key Concurrent execution resour | first use<br>pack area<br>reens<br>data location |     |
| Remote Attr                                                 |                                       |                                               |       | Prompt fields display box                                                                                                    |                                                  |     |
| 4 <u>B</u>                                                  | · · · · · · · · · · · · · · · · · · · | ው:00.1                                        |       | ups lists of valid field valu                                                                                                    | 15/                                              | 022 |

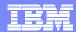

### Context-sensitive help

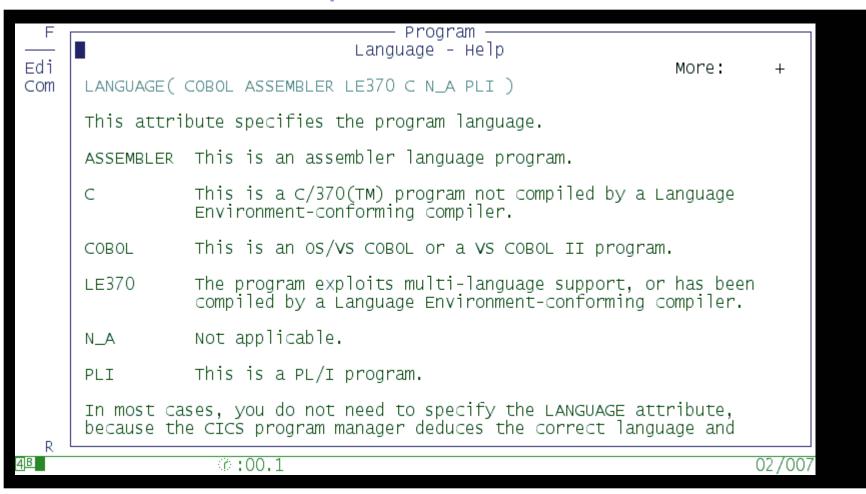

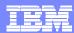

### Reporting

- View a list of definitions from one or more CICS configurations, filtered by name, type, and group, with a checksum column: identical checksums means identical definitions
- Find definitions that match typical search criteria, such as "transactions using program program-name"
- Scan for definitions whose attributes match your custom criteria
- Compare attribute values of two definitions side-by-side, with differences highlighted

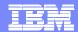

### Report menu

File Menu Help

Reporting Menu

Option ===>

"Resource reports" simply offer different ways of generating a list of definitions. On each list, you can enter similar line actions: edit, compare, package, etc.

#### CICS Resource Reports

- 1 Compare List resources with quick-compare indicators
- 2 Compare multiple List resources across multiple CICS configurations
- 3 Find Find resources using relationship criteria
  4 Scan Scan resources using field-sensitive filters

#### Historical Reports

- 5 Change Packages List the processing events for a change package
- 6 CICS changes List CICS resource changes using search criteria

4<u>B</u>

ः:00.1

04/014

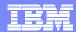

## Comparing (across configurations)

```
Menu Settings Help
                           CICS Configuration List
                                                                   Row 1 of 4
CICS/CM 1.1
Option ===>
System=PROD
Enter '/' to select multiple CICS Configuration for reporting
              Description
    CICS
   / CICSD
              Development CICS Plex context
    CICSPAOR Production CICS Application region
   CICSPTOR Production CICS Terminal Owing region
    CICST
              Test CICS region
    **End**
   Select two or more CICS
   configurations to see a combined
  filtered list of their resources
4 B
                   ⑦:00.1
```

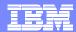

## Comparing (across configurations)

| Menu                                                                           | Settings                                        | Help                                                             |                                                   |          |                                                                  | Ent                  | er option                    |
|--------------------------------------------------------------------------------|-------------------------------------------------|------------------------------------------------------------------|---------------------------------------------------|----------|------------------------------------------------------------------|----------------------|------------------------------|
| CICS/CM<br>Command<br>System=F<br>Filter                                       | ===><br>PROD,,CICS                              | CIC<br>S=CICSPAOR,CICS<br>TRANSACTION 4                          |                                                   | ion Sele | ection                                                           |                      | ow 1 of 4<br>===> <u>CSR</u> |
| Action<br>c                                                                    | Name<br>FIN1<br>FIN1<br>PAY3<br>PAY3<br>**End** | Type TRANSACTION TRANSACTION TRANSACTION TRANSACTION TRANSACTION | Group<br>FINANCE<br>FINANCE<br>PAYROLL<br>PAYROLL | Prompt   | CRC-F Up<br>0E62F1 200<br>0E62F1 200<br>1E12F3 200<br>1E12F3 200 | 04/02/16<br>03/12/20 | CICSD<br>CICSPAOR<br>CICSD   |
| Identical cl<br>Select two definitions to compare identical de<br>side-by-side |                                                 |                                                                  |                                                   |          |                                                                  |                      | indicate                     |
| <u>4</u> ]B                                                                    |                                                 | ☞:00.1                                                           |                                                   |          |                                                                  |                      | 11/003                       |

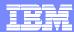

## Comparing (across configurations)

```
Menu Settings Help
cics/cm 1.1
                             Transaction Compare
Command ===>
System=PROD,,CICS=CICSPAOR,CICSD,TRANSACTION=FIN1
    TRANSaction . : FIN1
                                                PAY3
    Group . . . : FINANCE
                                                PAYROLL
    Location . . : CICSDEVT
                                                CICSDEVT
    Change Date . : 2003/06/16 07:33:09
                                                2003/12/20 14:54:51
                                                                   More:
==> DEscription . . GROUP(FINANCE) FIN1 DESC... GROUP(PAYROLL) PAY3 DESC...
==> PROGram . . . DFHMIRS
                                                FIN00003
    TWasize . . . . 00000
                                                00000
    PROFile . . . DFHCICSA
                                                DFHCICSA
    PArtitionset .
    STAtus . . . ENABLED
                                                ENABLED
    PRIMedsize . . 00000
                                                00000
    TASKDATALoc . . BELOW
                                                BELOW
    TASKDATAKey . . USER
                                                USER
    STOrageclear . NO
                                                NO.
    RUnaway . . . SYSTEM
                                                SYSTEM
    SHutdown . . . DISABLED
                                                DISABLED
    ISolate . . . YES
                   @:00.1
4 B
```

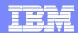

### Gaining more control over movement of definitions

- So far we can manipulate definitions and report on them at will
- We can also gain more control on the movement of definitions through
  - Packages
    - What to move
  - Migration schemes
    - Source and target configurations
  - Transformation rules
    - How attributes are to be transformed
  - Approval processing
    - Approval processing prior to migrate
  - Migrate/Backout commands
    - Cause the changes to occur
- Migration schemes, transformation rules and approval profiles are defined by the system programmer
- Packages are defined by the developer and processed by the system programmer

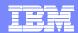

## Optional: Approve before migrating

- Define approval profiles that reflect the sensitivity of different change packages (such as minor, major, or emergency)
- For each migration scheme, an approval profile specifies the number and roles of the required approvers (such as manager, user, operator, or DBA)
- If you use approval processing, you must assign an approval profile to each change package; in addition to being ready, each change package must be approved before migration

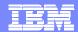

### Approval profile selection

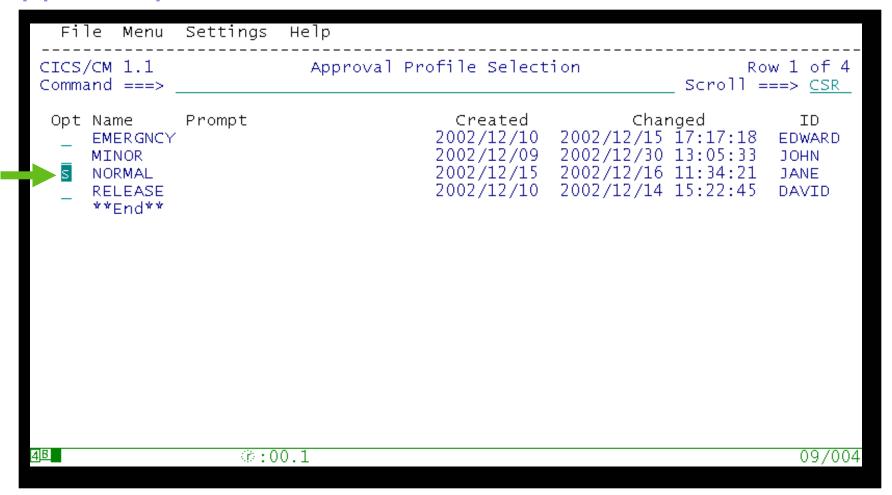

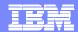

# Approval profile

| File Menu                                             | Settings He                            | lp<br>                   |                                      |               | Inv           | alid value |  |  |  |
|-------------------------------------------------------|----------------------------------------|--------------------------|--------------------------------------|---------------|---------------|------------|--|--|--|
| CICS/CM 1.1<br>Command ===>                           |                                        |                          | Row 1 of 4<br>Scroll ===> <u>CSR</u> |               |               |            |  |  |  |
| Name :<br>Description :                               |                                        | es this me               | dium to hi                           | gh risk in    | npact         |            |  |  |  |
| Define Approval authorities for each Migration Scheme |                                        |                          |                                      |               |               |            |  |  |  |
| Migrati Opt Scheme DEVT PROD TEST WORK **End**        | on Approver<br>1<br>SYSPROG<br>SYSPROG | Approver<br>2<br>MANAGER | Approver<br>3                        | Approver<br>4 | Approver<br>5 |            |  |  |  |
| 4 <u>B</u>                                            | ு:00.1                                 |                          |                                      |               |               | 14/00      |  |  |  |

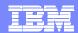

## Change package process overview

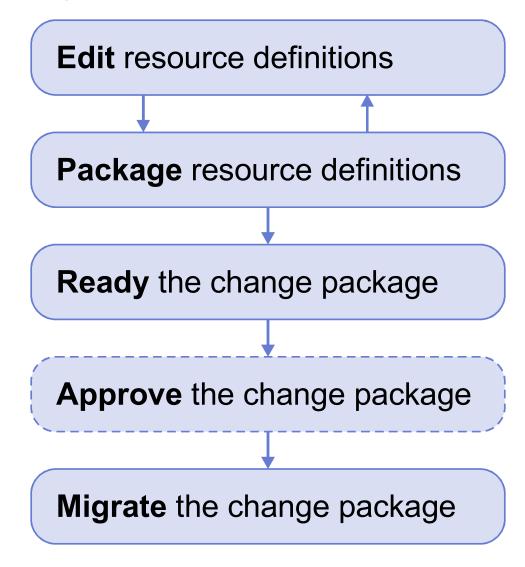

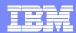

### Components

- Client ISPF dialog or batch command interface: communicates with server over TCP/IP, using XML SOAP API
- Server CICS transactions that perform the actions requested by the client
- Repository VSAM KSDS of current data
- Journal VSAM KSDS of historical data
- Agent CICS transaction that performs CICS CEDA INSTALL on behalf of server

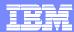

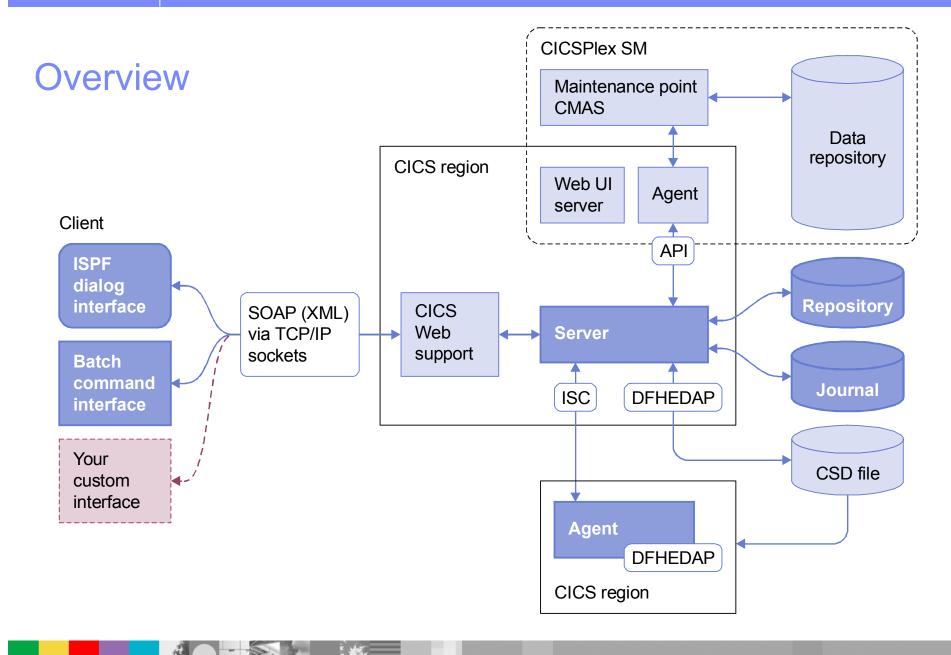

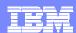

## Security

- Uses MVS system authorization facility (SAF) callable services
- You can use any SAF-enabled external security manager (ESM), such as RACF or Computer Associates Access Control Facility (CA-ACF), to administer security

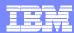

## **CICS Configuration Manager Benefits**

- Can be used by both, System Programmers and Application Developers
- Provides single point of remote control over definitions in multiple systems
- Resource definitions can be managed across multiple CICS regions, including regions that are controlled by CICSPlex SM
- Linkage to customer's source code management system
- Powerful copy capabilities with transformation rules
- Supports CICS TS 3.1

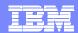

### How does CICS CM fit in the V-V discussion?

### Application change

Automation of CICS resource definition changes associated with application upgrades

### V-V migration assistance

- Improve speed of migration move trough Test, Q&A and into production faster
  - CICS Configuration Manager for improved productivity and control

#### CICSPlex SM enablement

CICS CM manages CPSM definitions

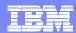

### **CICS Tools that assist with CICS TS V2V Migration**

Reduce down time

Use CICS resources more efficiently

**Control software cost** 

Improve end-user productivity

#### **CICS Tools**

### **CICS Interdependency Analyzer**

Understand your active application inventory for efficient maintenance and upgrades

#### **CICS Performance Analyzer**

 Comprehensive off-line performance reporting and analysis for tuning and capacity planning

#### **CICS Configuration Manager**

(Announced – 2/22/05 : GA – April 2005)

Manage, replicate, and deploy CICS system definitions

# **Debug Tool Utilities and Advanced Functions for z/OS**

 Debugger for compiled applications. Debug Tool supports applications written in C/C++, COBOL, and PL/I. Also includes old COBOL conversion program

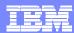

## DB2 V8 and CICS TS (2.2, 2.3 & 3.1) Requires LE COBOL

- Bring non-LE COBOL compatible for DB2 V8 and current releases of CICS (TS V2.2, 2.3 and now 3.1)
  - ▶ Helps convert old COBOL:
    - OS/VS COBOL
    - VS COBOLII (or later) w/ CMPR2
  - ▶ To ANSI 1985 conforming COBOL, Language Environment LE
  - Once in 1985 standard you can change compilers at any time
  - Migrate gradually

### Steps to Solution:

- Utilize Debug Tool Utilities Advanced Function (DTUAF) to convert existing old COBOL to 1985 standard COBOL, LE.
- Before putting back into production utilize DTUAF code coverage to confirm code was properly tested.

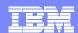

### **CICS Tools that assist with CICS TS V2V Migration**

Reduce down time

Use CICS resources more efficiently

**Control software cost** 

Improve end-user productivity

#### **CICS Tools**

### **CICS Interdependency Analyzer**

Understand your active application inventory for efficient maintenance and upgrades

#### **CICS Performance Analyzer**

 Comprehensive off-line performance reporting and analysis for tuning and capacity planning

#### **CICS Configuration Manager**

(Announced – 2/22/05 : GA – April 2005)

Manage, replicate, and deploy CICS system definitions

# **Debug Tool Utilities and Advanced Functions for z/OS**

 Debugger for compiled applications. Debug Tool supports applications written in C/C++, COBOL, and PL/I. Also includes old COBOL conversion program